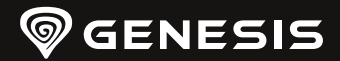

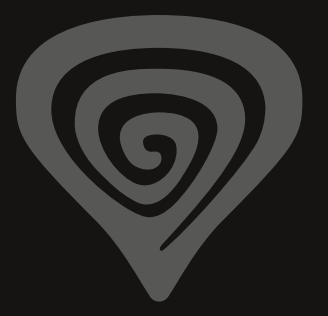

# **ZIRCON XKK**

**[WWW.GENESIS-ZONE.COM](http://www.genesis-zone.com)**

**QUICK INSTALLATION GUIDE**

# **PRODUCT & SUPPORT INFORMATION | PLEASE SCAN QRCODE |**

contained herein are the trademarks of their respective

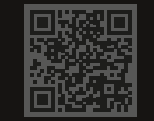

**[WWW.GENESIS-ZONE.COM](http://www.genesis-zone.com)**

**WELCOME TO #GENESISGAMING**

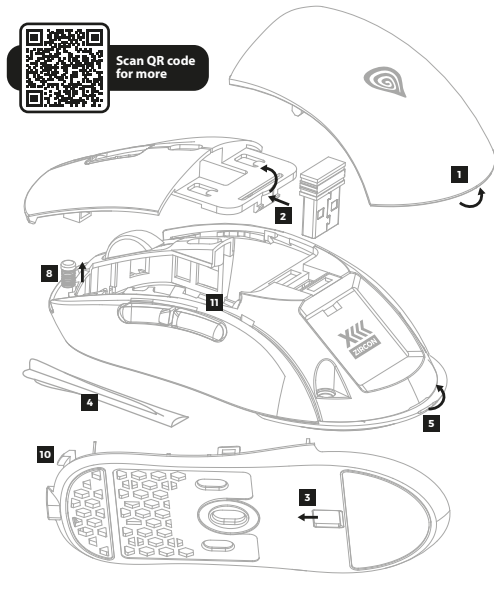

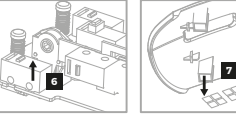

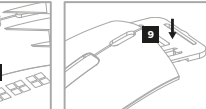

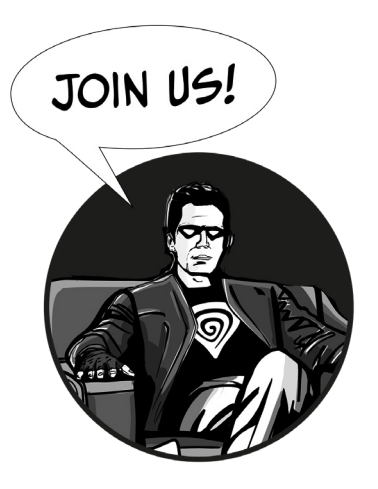

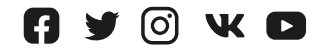

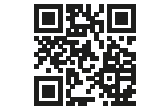

© GENESIS. All rights reserved. GENESIS name and logo, and all related product<br>and service names, design marks and slogans are the trademarks or registered<br>trademarks of GENESIS. All other product and service marks contain

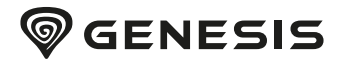

# TABLE OF CONTENTS

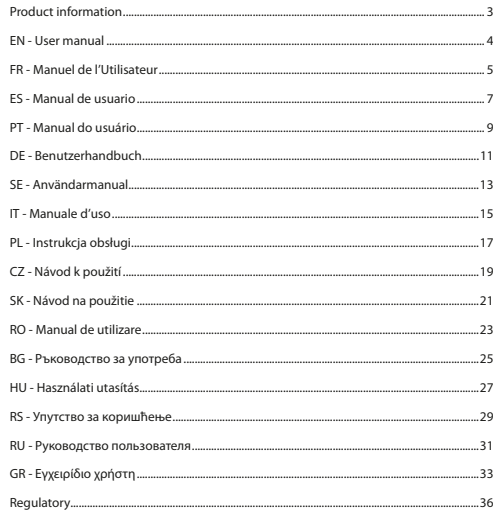

# PRODUCT INFORMATION

**PACKAGE CONTENT / CONTENU/ CONTENIDO DEL EMBALAJE / CONTEÚDO / PAKET-INHALT / INNEHÅLL / SODDISFARE / ZAWARTOŚĆ / OBSAH BALENÍ / OBSAH BALENIA / CONTINUT PACHET / СЪДЪРЖАНИЕ НА КУТИЯТА / CSOMAG TARTALMA / САДРЖАЈ / КОМПЛЕКТАЦИЯ / ΠΕΡΙΕΧΟΜΕΝΟ**

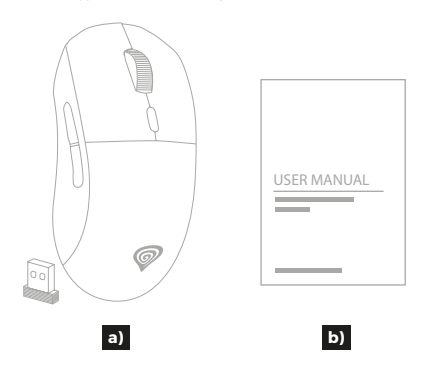

**REQUIREMENTS / EXIGENCES REQUISES / REQUISITOS / REQUISITOS / SYSTEMANFORDERUNGEN / KRAV / REQUISITI / WYMAGANIA / POŽADAVKY / POŽIADAVKY / CERINTE DE SISTEM / ИЗИСКВАНИЯ / KÖVETELMÉNYEK / ЗАХТЕВЕ / СИСТЕМНЫЕ ТРЕБОВАНИЯ / ΑΠΑΙΤΗΣΕΙΣ**

PC or compatible device with a USB port / PC ou périphérique compatible avec un port USB / PC u otro dispositivo compatible con un puerto USB / PC ou dispositivo compatível com porta USB / PC oder PC-kompatibles Gerät mit einem USB-Anschluss / PC eller USB-kompatibel enhet / Dispositivo compatibile con PC o USB / PC lub urządzenie kompatybilne z portem USB / Počítač, nebo jiné zařízení s portem USB / Počítač, alebo iné zariadenie s portom USB / PC sau echipament compatibil PC cu un port USB liber / PC или съвместимо устройство с USB порт / PC vagy kompatibilis eszköz USB porttal / PC или уређај компатибилни са портом USB / ПК или устройство с портом USB / Προσωπικός υπολογιστής ή συσκευή συμβατή με θύρα USB

#### Windows® 7/8/10/11, Linux, Android

# <span id="page-4-0"></span>EN - USER MANUAL

- 7 programmable buttons
- Hot swappable mechanical switches
- Top grade optical sensor with up to 26000 DPI
- Advanced software with macro/profile editor
- 4 sets if spacers for button stroke adjustment
- Dual communication mode (2.4GHz | USB)
- 2 changeable back covers for body size adjustment
- Built-in rechargeable battery

#### **INSTALLATION**

- Connect the cable to a free USB port on your computer, it is necessary to wait about 15 seconds for the first connection until the drivers are fully installed.
- The mouse includes software that allows you to set up advanced features, if you want to use these features, you need to download and install the software from our website [www.genesis-zone.com](http://www.genesis-zone.com)
- Open the installation folder and then double-click the setup.exe file.
- Follow the instruction to install the program.
- After a successful installation, the software icon appears on the main bottom panel. Double-clicking the icon opens the settings interface.

#### **WIRED MODE**

The mouse will switch to wired mode automatically once you connect USB cable to the mouse and computer.

#### **Tips:**

- Wired mode offers better smoothness performance of sensor than wireless mode, for best results set the polling rate to 1000 Hz.
- Wired mode allows simultaneous using of the mouse and charging the battery.

#### **WIRELESS MODE**

#### **Connection of mouse via USB receiver**

- Turn ON your computer or other compatible device
- Move the switch located on the bottom of the mouse to  $\widehat{\mathcal{P}}$  position
- Connect receiver to a free USB port on your computer
- The operating system will automatically install the required drivers
- The mouse is ready for use

# **Note:**

- The device is equipped with intelligent technology for energy management. When the mouse enter into hibernation (sleep) mode, press any button of the mouse for its revival.
- The mouse is equipped with an ON/OFF switch to save the battery power when not in use for longer period.

#### **Tips:**

• To get the best performance of wireless connection and reduce latency, connect the USB receiver as close as possible to the mouse and make sure that there are no obstacles between the mouse and the receiver that can interfere with the wireless signal.

• In wireless mode set the polling rate to 500 Hz to get better smoothness performance of sensor.

## **CHARGING THE BATTERY**

- Connect the included USB-C cable to the mouse
- Connect USB plug to a suitable power source (max. output DC 5V 0,5A)
- When the battery is fully charged, the DPI indicators will stop moving.

**Note:** When the battery level is too low, the DPI indicator will starts flashing. **Caution:** Please charge the battery every 3 months, if you do not use the mouse for a long time. Long-term storage of the mouse with low battery level, or using the chargers with power over 5V 0.5A may damage the battery.

#### **OPENING THE MOUSE**

- Remove the back cover by pulling at place **1** shown on illustration
- Push the button cover at place **2** shown on illustration and pull to remove it. We recommend to remove USB receiver beforehand to make it easier of removing the cover.
- Slide the locking mechanism **3** located on the bottom of mouse and place opening tool **4** at the location **5** shown on illustration to open the mouse body

#### **REPLACING THE SWITCHES**

• To replace the switches simply remove the switch **6** shown on illustration after opening the mouse body and insert the new one in the right direction

#### **BUTTON TRAVEL DISTANCE ADJUSTMENT**

- Factory pre-installed button spacers are 0,6 mm
- If you want adjust button travel distance remove pre-installed spacers from part **7** and insert new spacers with selected thickness

#### **BUTTON FORCE ADJUSTMENT**

- Factory pre-installed button springs are 15 g (silver color spring)
- If you want apply a higher button force, remove pre-installed springs from part **8** and insert new springs with 25 g force (copper-colored spring)

#### **CLOSING THE MOUSE**

- Insert the button cover into dedicated place starting from the front and push the part **9** shown on illustration to snap into latches
- Close the mouse body by sliding the front part **10** forward firstly, then slide the locking mechanism **3** and push the back part firmly to snap into the latches
- Insert the back cover into dedicated place by first inserting the front part into mounting holes **11**

# FR - MANUEL DE L'UTILISATEUR

- 7 boutons programmables
- Microcommutateurs mécaniques remplaçables
- Capteur optique supérieur à une résolution de 26000 DPI
- Logiciel avancé avec éditeur de macros/profils
- <span id="page-5-0"></span>• 4 jeux d'entretoises pour l'ajustement de la course des boutons
- Double mode de communication (2.4GHz | USB)
- 2 rabats arrière interchangeables pour ajuster la taille de l'étui
- Batterie rechargeable intégrée

# **INSTALLATION**

- Connectez le câble à un port USB libre de l'ordinateur. Lors de la première connexion, attendez environ 15 secondes jusqu'à ce que les pilotes soient complètement installés
- La souris a un logiciel qui vous permet de définir des fonctions avancées, il doit être téléchargée à partir de notre site Web [www.genesis-zone.com](http://www.genesis-zone.com)
- Ouvrez le dossier d'installation puis double-cliquez sur l'icône setup.exe
- Suivez les instructions pour installer le logiciel
- Lorsque l'installation est terminée avec succès, l'icône du logiciel apparaît dans la barre des tâches. Double-cliquez sur l'icône pour afficher l'interface avec les paramètres

## **MODE FILAIRE**

La souris passe automatiquement en mode filaire lorsque le câble USB est connecté à la souris et à l'ordinateur.

## **Conseils:**

- Le mode filaire offre un meilleur "smoothness" que le mode sans fil, définissez le taux de rapport de signal sur 1000 Hz pour les meilleurs résultats.
- Le mode filaire vous permet d'utiliser la souris et de charger la batterie en même temps

# **MODE SANS FIL**

## **Connexion de la souris via un récepteur USB**

- Allumez l'ordinateur ou un autre appareil compatible
- Placez le commutateur situé sous la souris en position
- Connectez le récepteur à un port USB libre de votre ordinateur
- Le système d'exploitation installera automatiquement les pilotes requis
- La souris est maintenant prête à l'emploi

#### **Note:**

- L'appareil est équipé de technologies de gestion intelligente de l'énergie. Lorsque la souris passe en mode hibernation (veille), appuyez sur n'importe quelle touche ou n'importe quel bouton de la souris pour la réveiller.
- La souris est équipée d'un interrupteur Marche/Arrêt pour économiser la pile lorsqu'il n'est pas utilisé pendant une longue période.

#### **Conseils:**

- Pour obtenir les meilleures performances sans fil et une latence plus faible, connectez le récepteur USB aussi près que possible de la souris et assurez-vous qu'entre la souris et le récepteur il n'y a pas d'obstacles qui pourraient interférer avec le signal sans fil.
- En mode sans fil, définissez la fréquence de rapport du signal sur 500 Hz pour un meilleur « smoothness » du capteur.

# **CHARGEMENT DE LA BATTERIE**

- Connectez le câble USB-C inclus à la souris
- Connectez la fiche USB à une source d'alimentation appropriée (courant de sortie max. 5 Vcc 0,5A)
- Lorsque la batterie est complètement chargée, les indicateurs DPI cessent de bouger.

**Note:** Lorsque le niveau de la batterie est trop bas, l'indicateur DPI se met à clignoter. **Attention:** Rechargez la batterie tous les 3 mois si la souris n'est pas utilisée pendant une longue période de temps. Un stockage à long terme avec un niveau de batterie faible ou l'utilisation de chargeurs d'une puissance supérieure à 5V 0,5A peut endommager la batterie.

## **OUVERTURE DE LA SOURIS**

- Retirez le couvercle arrière en tirant à l'endroit **1** indiqué sur l'illustration.
- Appuyez sur le couvercle du bouton à l'emplacement **2** indiqué sur l'illustration et tirez pour le retirer. Nous vous recommandons de retirer le récepteur USB au préalable pour faciliter le retrait du couvercle.
- Faites glisser le mécanisme de verrouillage **3** situé sous la souris et placez l'outil d'ouverture **4** à l'emplacement **5** indiqué sur l'illustration pour ouvrir le corps de la souris.

# **REMPLACEMENT DES COMMUTATEURS**

• Pour remplacer les interrupteurs, il suffit de retirer l'interrupteur **6** indiqué sur l'illustration après avoir ouvert le corps de la souris et d'insérer un nouvel interrupteur dans le bon sens

# **RÉGLAGE DE LA COURSE DES BOUTONS**

- L'espacement des boutons installé en usine est de 0,6 mm
- Si vous souhaitez ajuster la course d'un bouton, retirez les entretoises **7** installées et insérez de nouvelles entretoises de l'épaisseur souhaitée

# **RÉGLAGE DE LA FORCE DU BOUTON**

- Les ressorts des boutons installés en usine sont de 15 g (ressort argenté)
- Si vous souhaitez appliquer une force plus élevée au bouton, retirez les ressorts installés en usine dans la partie **8** et insérez de nouveaux ressorts d'une force de 25 g (ressort de couleur cuivre).

# **FERMETURE DE LA SOURIS**

- Insérez le couvercle du bouton dans l'emplacement prévu à cet effet en commençant par l'avant et appuyez sur la partie **9** indiquée sur l'illustration pour qu'elle s'enclenche
- Fermez le corps de la souris en faisant d'abord glisser la partie avant **10** vers l'avant, puis faites glisser le bouton **3** du mécanisme de verrouillage et appuyez fermement sur la partie arrière pour qu'elle s'enclenche
- Insérer le couvercle arrière dans l'emplacement prévu à cet effet en insérant d'abord la partie avant dans les trous de montage **11**

# ES - MANUAL DE USUARIO

- 7 botones programables
- Interruptores mecánicos reemplazables
- <span id="page-6-0"></span>• Sensor óptico superior con resolución de hasta 26000 dpi
- Software avanzado con editor de macros/perfiles
- 4 juegos de espaciadores para ajustar el recorrido de los botones
- Modo de comunicación dual (2,4 GHz | USB)
- 2 solapas traseras intercambiables para ajustar el tamaño de la carcasa
- Batería recargable integrada

# **INSTALACIÓN**

- Conecta el cable a un puerto USB libre en el ordenador. En el caso de la primera conexión es necesario esperar unos 15 segundos hasta la instalación completa de los controladores
- El ratón cuenta con un software que permite configurar las funciones avanzadas, que debe descargarse de nuestro sitio Internet: [www.genesis-zone.com](http://www.genesis-zone.com)
- Abra la carpeta de instalación y haga doble clic en el icono setup.exe
- Siga las instrucciones para instalar el software
- Una vez la instalación finalizada con éxito, aparecerá el icono del software en la barra de tareas. Haga doble clic en el icono para mostrar la interfaz de configuración

# **MODO POR CABLE**

El ratón cambia automáticamente al modo por cable tras conectar el cable USB al ratón y al ordenador.

#### **Indicaciones:**

- El modo por cable ofrece una mejor «smoothness» que el modo inalámbrico, para obtener los mejores resultados ajusta la tasa de sondeo en 1000 Hz.
- El modo por cable permite utilizar el ratón y cargar la batería al mismo tiempo.

# **MODO INALÁMBRICO**

#### **Conectar el ratón a través del receptor USB**

- Encender el ordenador u otro dispositivo compatible
- Mueva el interruptor situado en la parte inferior del ratón a la posición  $\widehat{\mathcal{F}}$
- Conectar el receptor a un puerto USB libre en el ordenador
- El sistema operativo instalará automáticamente los controladores necesarios
- El ratón está listo para usar

#### **Nota:**

- El dispositivo está equipado con tecnología inteligente de gestión de energía. Cuando el ratón entra en modo de hibernación (suspensión), presionar cualquier botón del ratón para activarlo.
- El ratón tiene el interruptor ON/OFF para ahorrar batería cuando no se usa durante mucho tiempo.

#### **Indicaciones:**

- Para conseguir un mejor rendimiento de la conexión inalámbrica y reducir la latencia, conecta el receptor USB lo más cerca posible del ratón y asegúrate de que entre el ratón y el receptor no hay obstáculos que puedan interferir en la señal inalámbrica.
- En el modo inalámbrico ajusta la tasa de sondeo en 500 Hz para conseguir una mejor «smoothness» del sensor.

# **CARGA DE LA BATERÍA**

- Conecta el cable USB-C adjuntado al ratón.
- Conecta el conector macho USB a una fuente de alimentación adecuada (intensidad de salida máxima DC 5V 0,5A).
- Tras la carga completa de la batería, los indicadores DPI dejarán de moverse.

**Nota:** Cuando el nivel de la batería es demasiado bajo, el indicador DPI empezará a parpadear.

**Atención:** La batería debe cargarse cada 3 meses si el ratón no es utilizado durante un periodo prolongado de tiempo. Un almacenamiento prolongado con un nivel bajo de carga de la batería o el uso de cargadores con una potencia superior a 5V 0,5A pueden dañar la batería.

# **APERTURA DEL RATÓN**

- Retire la cubierta posterior tirando en el lugar **1** mostrado en la ilustración
- Presione la cubierta de botones en el lugar **2** mostrado en la ilustración y tire de ella para retirarla. Le recomendamos que retire previamente el receptor USB para facilitar la extracción de la cubierta.
- Deslice el mecanismo de bloqueo **3** situado en la parte inferior del ratón y coloque la herramienta de apertura **4** en la ubicación **5** mostrada en la ilustración para abrir el cuerpo del ratón.

# **CAMBIO DE LOS INTERRUPTORES**

• Para cambiar los interruptores, simplemente retire el interruptor **6** que se muestra en la ilustración después de abrir el cuerpo del ratón e inserte uno nuevo en la dirección correcta

## **AJUSTE DEL RECORRIDO DE LOS BOTONES**

- La distancia entre botones instalada de fábrica es de 0,6 mm.
- Si desea ajustar el recorrido de un botón, retire los espaciadores **7** instalados e inserte espaciadores nuevos del grosor deseado

# **AJUSTE DE LA FUERZA DE LOS BOTONES**

- Los muelles de los botones instalados de fábrica son de 15 g (muelle plateado).
- Si desea aplicar una fuerza mayor al botón, retire los muelles instalados de fábrica de la pieza **8** e inserte muelles nuevos con una fuerza de 25 g (muelle de color cobre).

# **CIERRE DEL RATÓN**

- Inserte la cubierta de botones en el lugar previsto empezando por delante y presione la parte **9** mostrada en la ilustración para que encaje en su sitio.
- Cierre el cuerpo del ratón deslizando primero la parte delantera **10** hacia delante, luego deslice el botón **3** del mecanismo de bloqueo y presione firmemente la parte trasera para que encaje en su sitio.
- Inserte la cubierta posterior en la ranura correspondiente insertando primero la parte delantera en los orificios de montaje **11**.

# PT - MANUAL DO USUÁRIO

- 7 botões programáveis
- Interruptores mecânicos substituíveis
- Sensor ótico de topo com resolução até 26000 DPI
- <span id="page-7-0"></span>• Software avançado com editor de macro/perfil
- 4 conjuntos de espaçadores para ajuste do curso do botão
- Modo de comunicação duplo (2,4 GHz | USB)
- 2 abas traseiras intercambiáveis para ajustar o tamanho da caixa
- Bateria recarregável incorporada

#### **INSTALAÇÃO**

- Ligue o cabo a uma porta USB livre do computador. Caso seja a primeira instalação deve esperar-se cerca de 15 segundos até todos os drivers serem instalados
- O rato possui um software que permite configurar funções avançadas que pode ser transferido da nossa página Web www.genesis-zone.com
- Abra a pasta de instalação e clique duas vezes no ícone setup.exe
- Siga as indicações para instalar o software
- Quando a instalação for concluída com sucesso, na barra de tarefas aparecerá o ícone do software. Clique duas vezes no ícone para abrir o interface com as definições

## **MODO COM FIOS**

Ao ligar o cabo USB ao rato e ao computador, o rato liga-se automaticamente ao modo com fios.

#### **Indicações:**

- O modo com fios oferece uma melhor "smoothness" do que o modo sem fios. Para obter melhores resultados, defina a taxa de votação para 1000 Hz.
- O modo com fios permite ao mesmo tempo usar o rato e carregar a bateria

#### **MODO SEM FIOS**

#### **Ligar o rato a um recetor USB**

- Ligue o computador ou outro dispositivo compatível
- Mova o interrutor localizado na parte inferior do rato para a posição
- Conecte o receptor a uma porta USB gratuita no seu computador
- O sistema operacional instalará automaticamente os controladores necessários
- O rato está pronto a usar

#### **Nota:**

- O dispositivo está equipado com tecnologias inteligentes de gestão de energia. Quando o rato entrar no modo de hibernação (suspensão), pressione qualquer botão do rato para acordá-lo.
- O rato está equipado com um interruptor ON/OFF para poupar energia da bateria quando não estiver em uso por um longo tempo.

#### **Indicações:**

- Para obter a melhor eficácia na ligação sem fios e reduzir o atraso, ligar o recetor USB o mais perto possível do rato e garantir que não há obstáculos entre o rato e o recetor que possam interferir com o sinal sem fios.
- No modo sem fios, defina a taxa de votação para 500 Hz para obter uma melhor "smoothness" do sensor.

#### **CARREGAR A BATERIA**

• Ligar o cabo USB-C anexado ao rato

- Ligar a ficha USB à fonte de alimentação devida (tensão máxima de saída CC 5V 0,5A)
- Depois de carregar totalmente a bateria, os indicadores DPI deixarão de se mover. **Nota:** Quando o nível da bateria for muito baixo, o indicador DPI começa a piscar. **Atenção:** Caso o rato não seja usado durante um período prolongado, a bateria deve ser carregada de 3 em 3 meses. O armazenamento prolongado com um nível de bateria baixo ou a utilização de carregadores com potência superior a 5V 0,5A pode danificar a bateria.

#### **ABRIR O RATO**

- Retire a tampa traseira, puxando-a no local **1** indicado na figura
- Premir a tampa dos botões no local **2** indicado na figura e puxar para a retirar. Recomendamos que retire previamente o recetor USB para facilitar a remoção da tampa.
- Faça deslizar o mecanismo de bloqueio **3** situado na parte inferior do rato e coloque a ferramenta de abertura **4** no local **5** indicado na figura para abrir o corpo do rato.

#### **SUBSTITUIÇÃO DOS INTERRUPTORES**

• Para substituir os interruptores, basta retirar o interrutor **6** mostrado na ilustração depois de abrir o corpo do rato e inserir um novo na direção correcta

#### **AJUSTE DO CURSO DOS BOTÕES**

- O espaçamento entre botões instalado de fábrica é de 0,6 mm.
- Se pretender ajustar o curso de um botão, retire os espaçadores **7** instalados e insira novos espaçadores com a espessura pretendida

#### **REGULAÇÃO DA FORÇA DOS BOTÕES**

- As molas dos botões instaladas de fábrica são de 15 g (mola prateada).
- Se pretender aplicar uma força de botão mais elevada, retire as molas instaladas de fábrica da peça **8** e insira novas molas com uma força de 25 g (mola cor de cobre).

## **FECHAR O RATO**

- Introduza a tampa dos botões no local previsto para o efeito, começando pela frente, e prima a parte **9** apresentada na ilustração para que encaixe no lugar.
- Feche o corpo do rato fazendo deslizar primeiro a parte da frente **10** para a frente, depois faça deslizar o botão **3** do mecanismo de bloqueio e prima firmemente a parte de trás para que encaixe no lugar.
- Insira a tampa traseira na ranhura dedicada, introduzindo primeiro a parte da frente nos orifícios de montagem **11**.

# DE - BENUTZERHANDBUCH

- 7 programmierbare Tasten
- Auswechselbare mechanische Schalter
- Optischer Top-Sensor mit bis zu 26000 DPI Auflösung
- Erweiterte Software mit Makro/Profil-Editor
- 4 Sätze von Abstandshaltern für die Einstellung des Tastenhubs
- Dualer Kommunikationsmodus (2,4 GHz | USB)
- 2 austauschbare Rückenklappen zur Anpassung der Gehäusegröße
- Eingebaute wiederaufladbare Batterie

#### <span id="page-8-0"></span>**INSTALLATION**

- Stecken Sie das Kabel in einen freien USB-Anschluss an Ihrem Computer. Wenn Sie das Kabel zum ersten Mal anschließen, warten Sie etwa 15 Sekunden, bis die Treiber vollständig installiert sind.
- Die Maus verfügt über eine Software, die die Einstellung der fortgeschrittenen Funktionen ermöglicht. Diese können von unserer Web-Seite: www.genesis-zone. com heruntergeladen werden.
- Öffnen Sie den Installationsordner und dann doppelklicken Sie die Ikone setup.exe.
- Folgen Sie den Anweisungen, um die Software zu installieren.
- Wenn die Installation der Software erfolgreich abgeschlossen ist, erscheint auf der Taskleiste ein Symbol der Software. Doppelklicken Sie nun diese Ikone, damit die Schnittstelle mit den Einstellungen angezeigt wird.

#### **VERKABELTER MODUS**

• Die Maus schaltet automatisch in den kabelgebundenen Modus, sobald Sie das USB-Kabel mit der Maus und dem Computer verbinden.

#### **Tipps:**

- Der kabelgebundene Modus bietet eine bessere Sanftheit des Sensors als der kabellose Modus, für beste Ergebnisse stellen Sie die Polling-Rate auf 1000 Hz.
- Der kabelgebundene Modus ermöglicht die gleichzeitige Verwendung der Maus und das Aufladen des Akkus.

#### **DRAHTLOSER MODUS**

#### **Anschließen der Maus über einen USB-Empfänger**

- Schalten Sie Ihren Computer oder ein anderes kompatibles Gerät ein
- Schieben Sie den Schalter an der Unterseite der Maus in die <sup>-</sup>Position
- Schließen Sie den Empfänger an einen freien USB-Anschluss Ihres Computers an
- Das Betriebssystem installiert automatisch die erforderlichen Treiber
- Die Maus ist einsatzbereit

#### **Hinweis:**

- Das Gerät ist mit intelligenten Energiemanagementtechnologien ausgestattet. Wenn die Maus in den Ruhezustand wechselt, drücken Sie eine beliebige Maustaste, um sie zu aktivieren.
- Die Maus ist mit einem ON / OFF-Schalter ausgestattet, um Batteriestrom zu sparen, wenn sie längere Zeit nicht verwendet wird.

#### **Tipps:**

- Um die beste Leistung der drahtlosen Verbindung zu erhalten und die Verzögerung zu reduzieren, schließen Sie den USB-Empfänger so nah wie möglich an die Maus an und stellen Sie sicher, dass sich keine Hindernisse zwischen der Maus und dem Empfänger befinden, die das drahtlose Signal stören können.
- Stellen Sie im drahtlosen Modus die Abfragerate auf 500 Hz ein, um eine bessere Sanftheit des Sensors zu erreichen.

## **LADEN DES AKKUS**

- Schließen Sie das mitgelieferte USB-C-Kabel an die Maus an.
- Schließen Sie den USB-Stecker an eine geeignete Stromquelle an (max. Ausgang DC 5V 0,5A).
- Wenn der Akku vollständig geladen ist, bewegen sich die DPI-Anzeigen nicht mehr.

**Hinweis:** Wenn der Batteriestand zu niedrig ist, beginnt die DPI-Anzeige zu blinken. **Achtung!** Bitte laden Sie die Batterie alle 3 Monate auf, wenn Sie die Maus über einen längeren Zeitraum nicht benutzen. Langfristige Lagerung der Maus mit niedrigem Batteriestand oder die Verwendung von Ladegeräten mit einer Leistung von mehr als 5V 0,5A kann die Batterie beschädigen.

#### **ÖFFNEN DER MAUS**

- Entfernen Sie die hintere Abdeckung durch Ziehen an der in der Abbildung gezeigten Stelle **1**
- Drücken Sie die Tastenabdeckung an der in der Abbildung gezeigten Stelle **2** und ziehen Sie daran, um sie zu entfernen. Wir empfehlen Ihnen, den USB-Empfänger vorher zu entfernen, um die Abdeckung leichter abnehmen zu können.
- Schieben Sie den Verriegelungsmechanismus **3** an der Unterseite der Maus und setzen Sie das Öffnungswerkzeug **4** an der in der Abbildung gezeigten Stelle **5** an, um das Mausgehäuse zu öffnen.

## **AUSWECHSELN DER SCHALTER**

• Um die Schalter auszutauschen, entfernen Sie einfach den in der Abbildung gezeigten Schalter **6**, nachdem Sie das Mausgehäuse geöffnet haben, und setzen Sie einen neuen Schalter in der richtigen Richtung ein.

#### **EINSTELLUNG DES TASTENHUBS**

- Der werkseitig eingestellte Tastenabstand beträgt 0,6 mm.
- Wenn Sie den Hub einer Taste anpassen möchten, entfernen Sie die installierten Abstandshalter **7** und setzen Sie neue Abstandshalter mit der gewünschten Stärke ein.

#### **EINSTELLUNG DER TASTENKRAFT**

- Die werkseitig installierten Tastenfedern haben eine Stärke von 15 g (Silberfeder).
- Wenn Sie eine höhere Knopfkraft aufbringen wollen, entfernen Sie die werkseitig installierten Federn aus Teil **8** und setzen Sie neue Federn mit einer Kraft von 25 g (kupferfarbene Feder) ein.

#### **SCHLIESSEN DER MAUS**

- Setzen Sie die Tastenabdeckung von vorne in die dafür vorgesehene Stelle ein und drücken Sie auf das in der Abbildung gezeigte Teil **9**, damit es einrastet.
- Schließen Sie das Mausgehäuse, indem Sie zuerst den vorderen Teil **10** nach vorne schieben, dann den Verriegelungsknopf **3** einschieben und den hinteren Teil fest andrücken, so dass er einrastet.
- Setzen Sie die hintere Abdeckung in den dafür vorgesehenen Schlitz ein, indem Sie zuerst das Vorderteil in die Befestigungslöcher **11** einführen.

# SE - ANVÄNDARMANUAL

- 7 programmerbara knappar
- Utbytbara mekaniska brytare
- Optisk sensor med upp till 26000 DPI upplösning
- Avancerad programvara med makro-/profilredigerare
- 4 uppsättningar distanser för justering av knapparnas slaglängd
- Dubbelt kommunikationsläge (2,4 GHz | USB)
- **12 | | 13** • 2 utbytbara bakflikar för att justera fodralets storlek

<span id="page-9-0"></span>• Inbyggt uppladdningsbart batteri

#### **INSTALLATION**

- Anslut kabeln till en ledig USB -port på datorn, för den första anslutningen, vänta cirka 15 sekunder tills drivrutinerna installeras
- Musen har en programvara som låter dig ställa in avancerade funktioner som måste laddas ner från vår webbplatsen www.genesis-zone.com
- Öppna installationsmappen och dubbelklicka sedan på ikonen setup.exe
- Följ anvisningarna för att installera programvaran
- När installationen är klar kommer programikonen att visas i aktivitetsfältet. Dubbelklicka på ikonen för att visa gränssnittet med inställningarna

# **TRÅDBUNDET LÄGE**

Musen växlar automatiskt till trådbundet läge när du ansluter USB-kabeln till musen och datorn.

## **Tips:**

- Trådbundet läge ger bättre "smoothness" än trådlöst läge, ställ in rapporteringsfrekvensen till 1000Hz för bästa resultat.
- Med trådbundet läge gör att du kan använda musen och ladda batteriet samtidigt

# **TRÅDLÖST LÄGE**

#### **Ansluta musen via en USB-mottagare**

- Slå på datorn eller annan kompatibel enhet
- Flytta omkopplaren på musens undersida till  $\widehat{\mathcal{F}}$ -läget
- Anslut mottagaren till en ledig USB-port på din dator
- Operativsystemet installerar automatiskt de nödvändiga drivrutinerna
- Musen är klar att användas

#### **Observera:**

- Enheten är utrustad med intelligent energihanteringsteknik. När musen övergår till viloläge, tryck på valfri musknapp för att väcka den.
- Musen är utrustad med en ON/OFF-knapp för att spara batteri när den inte används under en längre period.

#### **Tips:**

- För bästa trådlösa prestanda och lägre latens, anslut USB-mottagaren så nära musen som möjligt och se till att det inte finns några hinder mellan musen och mottagaren som kan störa den trådlösa signalen.
- I trådlöst läge ställer du in rapporteringshastigheten på 500 Hz för bättre "smoothness".

#### **BATTERILADDNING**

- Anslut den medföljande USB-C-kabeln till musen
- Anslut USB-kontakten till en lämplig strömkälla (max. utgående ström DC 5V 0,5A)
- När batteriet är fulladdat slutar DPI-indikatorerna att röra sig

**Obs!** När batterinivån blir för låg DPI-indikatorn att blinka.

**Obs!** Ladda batteriet var tredje månad om musen inte används under en längre period. Långvarig förvaring vid låg batterinivå eller användning av laddare med en effekt som är högre än 5V 0,5A kan skada batteriet.

# **ÖPPNA MUSEN**

- Ta bort bakstycket genom att dra i punkt **1** som visas i bilden
- Tryck på knapplocket på plats **2** som visas i bilden och dra för att ta bort det. Vi rekommenderar att du tar bort USB-mottagaren i förväg för att göra det lättare att ta bort locket.
- Skjut låsanordningen **3** på undersidan av musen och placera öppningsverktyget **4** på den plats **5** som visas i bilden för att öppna mushuset.

# **BYTE AV STRÖMBRYTARE**

• För att byta ut strömbrytarna tar du helt enkelt bort strömbrytaren **6** som visas i bilden efter att du har öppnat muskroppen och sätter i en ny i rätt riktning

# **JUSTERING AV KNAPPSLAG**

- Det fabriksmonterade knappavståndet är 0,6 mm.
- Om du vill justera en knapps slaglängd tar du bort de installerade distanserna **7** och sätter in nya distanserna med önskad tjocklek

# **JUSTERING AV KNAPPKRAFT**

- De fabriksmonterade knappfjädrarna är 15 g (silverfjäder).
- Om du vill använda en högre knappkraft ska du ta bort de fabriksmonterade fjädrarna från del **8** och sätta in nya fjädrar med en kraft på 25 g (kopparfärgad fjäder).

## **STÄNGA MUSEN**

- Sätt in knapplocket på avsedd plats framifrån och tryck på den del **9** som visas i bilden så att den snäpper på plats.
- Stäng muskroppen genom att först skjuta den främre delen **10** framåt, sedan skjuta in låsmekanismens knapp **3** och trycka fast den bakre delen så att den snäpper på plats.
- Sätt in bakstycket i det avsedda facket genom att först föra in framstycket i monteringshålen **11**.

# IT - MANUALE D'USO

- 7 pulsanti programmabili
- Interruttori meccanici sostituibili
- Sensore ottico superiore con risoluzione fino a 26000 DPI
- Software avanzato con editor di macro/profili
- 4 set di distanziali per la regolazione della corsa dei pulsanti
- Doppia modalità di comunicazione (2,4 GHz | USB)
- 2 alette posteriori intercambiabili per regolare le dimensioni della custodia
- Batteria ricaricabile integrata

## **INSTALLAZIONE**

- Collegare il cavo ad una porta USB libera del computer, per la prima connessione attendere circa 15 secondi fino alla completa installazione dei driver
- Il mouse dispone di un software che consente di impostare funzioni avanzate che devono essere scaricate dal nostro sito web www.genesis-zone.com
- Aprire la cartella di installazione e quindi fare doppio clic sull'icona setup.exe
- <span id="page-10-0"></span>• Seguire le istruzioni per installare il software
- Quando l'installazione è completata con successo, l'icona del software verrà visualizzata sulla barra delle applicazioni. Fare doppio clic sull'icona per visualizzare l'interfaccia con le impostazioni

#### **MODALITÀ CABLATA**

Il mouse passerà automaticamente alla modalità cablata quando il cavo USB è collegato al mouse e al computer.

#### **Suggerimenti:**

- La modalità cablata offre una fluidità migliore rispetto alla modalità wireless. Impostare la frequenza di report su 1000 Hz per ottenere i migliori risultati.
- La modalità cablata consente di utilizzare il mouse e caricare contemporaneamente la batteria.

#### **MODALITÀ WIRELESS**

#### **Collegamento del mouse tramite un ricevitore USB**

- Accendi il computer o un altro dispositivo compatibile
- Spostare l'interruttore situato nella parte inferiore del mouse in posizione
- Collega il ricevitore a una porta USB libera del computer
- Il sistema operativo installerà automaticamente i driver richiesti
- Il mouse è pronto per l'uso

#### **Nota:**

- Il dispositivo è dotato di tecnologie intelligenti di gestione dell'energia. Quando il mouse entra in modalità ibernazione (sospensione), premi un pulsante qualsiasi del mouse per riattivarlo.
- Il mouse è dotato di un interruttore ON/OFF per conservare la carica della batteria quando non viene utilizzato per lunghi periodi.

#### **Suggerimenti:**

- Per le migliori prestazioni wireless e una minore latenza, collegare il ricevitore USB il più vicino possibile al mouse e assicurarsi che non vi siano ostacoli tra il mouse e il ricevitore che potrebbero interferire con il segnale wireless.
- In modalità wireless, impostare la velocità di trasmissione su 500 Hz per una migliore fluidità del sensore.

#### **CARICA DI BATTERIA**

- Collegare il cavo USB-C in dotazione al mouse
- Collegare la spina USB a una fonte di alimentazione adeguata (corrente di uscita massima DC 5V 0,5A)
- Quando la batteria è completamente carica, gli indicatori DPI smettono di muoversi.

**Nota:** Quando il livello della batteria diventa troppo basso, gli indicatori DPI smettono di muoversi.

**Nota:** La batteria deve essere ricaricata ogni 3 mesi se il mouse non viene utilizzato per un lungo periodo. La conservazione a lungo termine con un livello di batteria basso o l'utilizzo di caricabatterie con una potenza superiore a 5V 0,5A potrebbe danneggiare la batteria.

#### **APERTURA DEL MOUSE**

- Rimuovere il coperchio posteriore tirando nella posizione **1** mostrata nell'illustrazione.
- Premere il coperchio del pulsante nel punto **2** mostrato nell'illustrazione e tirare per rimuoverlo. Si consiglia di rimuovere preventivamente il ricevitore USB per facilitare la rimozione del coperchio.
- Far scorrere il meccanismo di bloccaggio **3** situato sul lato inferiore del mouse e posizionare lo strumento di apertura **4** nella posizione **5** mostrata nell'illustrazione per aprire il corpo del mouse.

#### **SOSTITUZIONE DEGLI INTERRUTTORI**

• Per sostituire gli interruttori, è sufficiente rimuovere l'interruttore **6** mostrato nell'illustrazione dopo aver aperto il corpo del mouse e inserirne uno nuovo nella direzione corretta.

#### **REGOLAZIONE DELLA CORSA DEI PULSANTI**

- La distanza tra i pulsanti installata in fabbrica è di 0,6 mm.
- Se si desidera regolare la corsa di un pulsante, rimuovere i distanziali **7** installati e inserire nuovi distanziali dello spessore desiderato.

#### **REGOLAZIONE DELLA FORZA DEL PULSANTE**

- Le molle dei pulsanti installate in fabbrica sono di 15 g (molla d'argento).
- Se si desidera applicare una forza maggiore al pulsante, rimuovere le molle installate in fabbrica dalla parte **8** e inserire nuove molle con una forza di 25 g (molla color rame).

# **CHIUSURA DEL MOUSE**

- Inserire il copritasto nell'apposita sede partendo dalla parte anteriore e premere la parte **9** mostrata nell'illustrazione in modo che scatti in posizione.
- Chiudere il corpo del mouse facendo scorrere in avanti la parte anteriore **10**, quindi far scorrere il pulsante del meccanismo di blocco **3** e premere con forza la parte posteriore in modo che scatti in posizione.
- Inserire il coperchio posteriore nell'apposita fessura inserendo prima la parte anteriore nei fori di montaggio **11**.

# PL - INSTRUKCJA OBSŁUGI

- 7 programowalnych przycisków
- Wymienne przełączniki mechaniczne "Hot swap"
- Topowy sensor optyczny o rozdzielczości do 26000 DPI
- Zaawansowane oprogramowanie z edytorem makr/profili
- 4 zestawy dystansów do regulacji skoku przycisku
- Podwójny tryb komunikacji (2,4 GHz | USB)
- 2 wymienne kłapki tylne do regulacji rozmiaru obudowy
- Wbudowany akumulator

#### <span id="page-11-0"></span>**INSTALACJA**

- Podłącz kabel do wolnego portu USB w komputerze, w przypadku pierwszego podłączenia należy zaczekać około 15 sekund aż do całkowitego zainstalowania sterowników
- Mysz posiada oprogramowanie umożliwiające ustawienie funkcji zaawansowanych. które należy pobrać z naszej strony internetowej [www.genesis-zone.com](http://www.genesis-zone.com)
- Otwórz folder instalacyjny i następnie kliknij dwukrotnie na ikonę setup.exe
- Postępuj zgodnie ze wskazówkami, aby zainstalować oprogramowanie
- Gdy instalacja zostanie zakończona pomyślnie, na pasku zadań wyświetli się ikona oprogramowania. Kliknij dwukrotnie na ikonę by wyświetlić interfejs z ustawieniami

**Notatka:** Mysz automatycznie przełączy się w tryb przewodowy po jej połączeniu kablem USB.

#### **TRYB PRZEWODOWY**

Mysz przełączy się automatycznie w tryb przewodowy po podłączeniu kabla USB do myszy i komputera.

#### **Wskazówki:**

- Tryb przewodowy oferuje lepszy "smoothness" niż tryb bezprzewodowy, aby uzyskać najlepsze rezultaty ustaw szybkość raportowania na 1000 Hz.
- Tryb przewodowy umożliwia jednoczesne używanie myszy i ładowanie akumulatora.

#### **TRYB BEZPRZEWODOWY**

#### **Podłączenie myszy za pomocą odbiornika USB**

- Włącz komputer, lub inne kompatybilne urządzenie
- Przesuń przełącznik znajdujący się na spodzie myszy do pozycji
- Podłącz odbiornik do wolnego portu USB w komputerze
- System operacyjny automatycznie zainstaluje wymagane sterowniki
- Mysz jest gotowa do użycia

#### **Notatka:**

- Urządzenie wyposażone jest w inteligentną technologię zarządzania energią. Kiedy mysz przejdzie w tryb hibernacji (uśpienia), należy nacisnąć dowolny przycisk myszy na jej wybudzenie.
- Mysz jest wyposażona w przełącznik ON/OFF, aby oszczędzać energię baterii, gdy nie jest używana przez dłuższy czas.

#### **Wskazówki:**

- Aby uzyskać najlepszą wydajność połączenia bezprzewodowego i obniżyć opóźnienie, podłącz odbiornik USB jak najbliżej myszy i upewnij się, czy pomiędzy myszą i odbiornikiem nie ma przeszkód, które by mogli zakłócać sygnał bezprzewodowy.
- W trybie bezprzewodowym ustaw szybkość raportowania na 500 Hz, aby uzyskać lepszy "smoothness" sensora.

#### **ŁADOWANIE AKUMULATORA**

- Podłącz dołączony kabel USB-C do myszy
- Podłącz wtyczkę USB do odpowiedniego źródła zasilania (maks. prąd wyjściowy DC 5V 0,5A)
- Gdy bateria jest w pełni naładowana, wskaźniki DPI przestaną się poruszać.

**Notatka:** Gdy poziom akumulatora jest zbyt niski, wskaźnik DPI zacznie migać. **Uwaga:** Akumulator należy naładować co 3 miesiące, jeśli mysz nie jest używana przez długi okres. Długotrwale przechowywanie przy niskim poziomie naładowania akumulatora, lub używanie ładowarek o mocy większej niż 5V 0,5A może uszkodzić akumulator.

#### **OTWIERANIE MYSZY**

- Zdemontuj tylną pokrywę pociągając w miejscu **1** pokazanym na ilustracji
- Naciśnij pokrywę przycisków w miejscu **2** pokazanym na ilustracji i pociągnij by ją zdjąć. Zalecamy wyjąć wcześniej odbiornik USB by ułatwić demontaż pokrywy.
- Przesuń mechanizm blokujący **3** znajdujący się od spodu myszy i umieść narzędzie ułatwiające otwieranie **4** w miejscu **5** pokazanym na ilustracji, aby otworzyć korpus myszy

## **WYMIANA PRZEŁĄCZNIKÓW**

• Aby wymienić przełączniki, wystarczy po otwarciu korpusu myszy wyjąć przełącznik **6** pokazany na ilustracji i włożyć nowy we właściwym kierunku

#### **REGULACJA SKOKU PRZYCISKÓW**

- Fabrycznie zainstalowane dystanse między przyciskami wynoszą 0,6 mm
- Jeśli chcesz wyregulować skok przycisku, usuń zainstalowane dystanse **7** i włóż nowe dystanse o wybranej grubości

#### **REGULACJA SIŁY NACISKU PRZYCISKU**

- Fabrycznie zainstalowane sprężyny przycisków wynoszą 15 g (srebrna sprężynka).
- Jeśli chcesz zastosować większą siłę nacisku przycisku, usuń fabrycznie zainstalowane sprężyny z części **8** i włóż nowe sprężynki o sile 25 g (sprężynka w kolorze miedzianym).

#### **ZAMYKANIE MYSZY**

- Włóż pokrywę przycisków w dedykowane miejsce zaczynając od przodu i wciśnij część **9** pokazaną na ilustracji, aby zaskoczyła w zatrzaski.
- Zamknij korpus myszy, przesuwając najpierw do przodu przednią część **10**, a następnie przesuń przycisk mechanizmu blokującego **3** i mocno wciśnij tylną część, aby zaskoczyła w zatrzaski.
- Włóż tylną pokrywę w dedykowane miejsce, wkładając najpierw przednią część w dziury montażowe **11**

# CZ - NÁVOD K POUŽITÍ

- 7 programovatelných tlačítek
- Vyměnitelné mechanické spínače "Hot swap"
- Špičkový optický snímač s rozlišením až 26 000 DPI
- Pokročilý software s editorem maker/profilů
- 4 sady distančních podložek pro nastavení zdvihu tlačítek
- Duální komunikační režim (2,4 GHz | USB)
- 2 vyměnitelné zadní kryty pro přizpůsobení velikosti těla
- Vestavěná dobíjecí baterie

#### <span id="page-12-0"></span>**INSTALACE**

- Připojte kabel do libovolného USB portu v počítači, v případě prvního připojení počkejte cca 15 sekund do celkového nainstalování ovladačů
- Myš obsahuje software, který umožňuje nastavení pokročilých funkcí, chcete-li tyto funkce využít je nutné stáhnout a nainstalovat software z naší webové stránky www. genesis-zone.com.
- Otevřete instalační složku a potom klikněte dvakrát na soubor setup.exe.
- Postupujte podle pokynů instalace.
- Po úspěšném zakončení instalace se na hlavním panelu zobrazí ikona softwaru. Dvojitým kliknutím na ikonu se otevře interfejs nastavení.

#### **KABELOVÝ REŽIM**

Myš se automaticky přepne do kabelového režimu jakmile připojíte USB kabel do myši a počítače.

#### **Tipy:**

- Kabelový režim nabízí lepší "Smoothness" jako bezdrátový režim, pro nejlepší výsledky nastavte snímkování "Polling rate" na 1000 Hz.
- Kabelový režim umožňuje současné používání myši a nabíjení baterie.

#### **BEZDRÁTOVÝ REŽIM**

#### **Připojení myši pomocí USB přijímače**

- Zapněte počítač, nebo jiné kompatibilní zařízení
- Přepněte přepínač umístěný na spodní straně myši do polohy
- Připojte přijímač do volného USB portu v počítači
- Operační systém automaticky nainstaluje potřebné ovladače
- Myš je připravena k použití

#### **Poznámka:**

- Zařízení je vybaveno inteligentní technologií pro spravování energie. Když se myš přepne do režimu spánku (spánku), stiskněte libovolné tlačítko myši pro její probuzení.
- Myš je vybavena spínačem ON/OFF pro úsporu energie baterie, pokud není používána po delší dobu.

#### **Tipy:**

- Chcete-li získat nejlepší výkon bezdrátového připojení a snížit zpoždění, připojte USB přijímač co nejblíže k myši a ujistěte se, že mezi myší a přijímačem nejsou žádné překážky, které mohou rušit bezdrátový signál.
- V režimu bezdrátového připojení nastavte snímkování "Polling rate" na 500 Hz, abyste získali lepší "Smoothness" snímače.

#### **NABÍJENÍ BATERIE**

- Připojte přiložený USB-C kabel k myši
- Připojte konektor USB do vhodného zdroje napájení (max. výstup DC 5V 0,5A)
- Po úplném nabití baterie se indikátory DPI přestanou pohybovat.

**Poznámka:** Když je úroveň baterie příliš nízká, indikátor DPI začne blikat. **Upozornění:** Baterii nabíjejte každé 3 měsíce, pokud myš dlouhodobě nepoužíváte. Dlouhodobé skladování myši s nízkou úrovní nabití baterie, nebo používání nabíječek s výkonem nad 5V 0,5A může poškodit baterii.

#### **OTEVÍRÁNÍ MYŠI**

- Odstraňte zadní kryt zatažením za místo **1** znázorněné na obrázku.
- Stiskněte kryt tlačítek v místě **2** znázorněném na obrázku a tahem jej vyjměte. Doporučujeme předem vyjmout přijímač USB, abyste si usnadnili sejmutí krytu.
- Posuňte zajišťovací mechanismus **3** umístěný na spodní straně myši a umístěte otevírací nástroj **4** na místo **5** znázorněné na obrázku abyste otevřeli tělo myši.

#### **VÝMĚNA SPÍNAČŮ**

• Chcete-li vyměnit spínače, stačí po otevření těla myši vyjmout spínač **6** znázorněný na obrázku a vložit nový ve správném směru.

#### **NASTAVENÍ ZDVIHU TLAČÍTEK**

- Distanční podložky nainstalovaná z továrny činí 0,6 mm.
- Pokud chcete upravit zdvih tlačítka, vyjměte nainstalované distanční podložky **7** a vložte nové o požadované tloušťce.

#### **NASTAVENÍ SÍLY TLAČÍTEK**

- Z výroby nainstalované pružiny tlačítek jsou 15 g (stříbrná pružina).
- Pokud chcete použít vyšší sílu tlačítka, vyjměte z části **8** pružiny instalované z výroby a vložte nové pružiny o síle 25 g (pružina měděné barvy).

#### **ZAVÍRÁNÍ MYŠI**

- Vložte kryt tlačítek na vyhrazené místo počínaje přední stranou a stiskněte část **9** znázorněnou na obrázku tak, aby zapadl do správné polohy.
- Zavřete tělo myši presunutim přední částí **10** dopředu, poté posuňte tlačítko **3** zajišťovacího mechanismu a pevně zatlačte zadní díl tak, aby zapadl do západek.
- Vložte zadní kryt na vyhrazené místo tak, že nejprve vložte přední část do montážních otvorů **11**.

# SK - NÁVOD NA POUŽITIE

- 7 programovateľných tlačidiel
- Vymeniteľné mechanické spínače
- Špičkový optický snímač s rozlíšením až 26 000 DPI
- Pokročilý softvér s editorom makier/profilov
- 4 sady dištančných podložiek na nastavenie zdvihu tlačidla
- Duálny komunikačný režim (2,4 GHz | USB)
- 2 vymeniteľné zadné kryty na prispôsobenie veľkosti tela
- Integrovaná dobíjacia batéria

#### **INŠTALÁCIA**

- Pripojte kábel do ľubovoľného USB portu počítača, pri prvom pripojení počkajte približne 15 sekúnd, kým sa nenainštalujú potrebné ovládače
- Myš obsahuje softvér, ktorý umožňuje nastavenie pokročilých funkcií, ak chcete tieto funkcie využiť je potrebné stiahnuť a nainštalovať softvér z našej webové stránky www.genesis-zone.com.
- Otvorte inštalačný priečinok a potom kliknite dvakrát na súbor setup.exe.
- Postupujte podľa pokynov inštalácie.

<span id="page-13-0"></span>• Po úspešnom zakončení inštalácie sa na hlavnom paneli zobrazí ikona softvéru. Dvojitým kliknutím na ikonu sa otvorí interfejs nastavenia.

## **KÁBLOVÝ REŽIM**

Myš sa automaticky prepne do káblového režimu akonáhle pripojíte USB kábel do myši a počítača.

# **Tipy:**

- • Káblový režim ponúka lepší "smoothness" ako bezdrôtový režim, pre najlepšie výsledky nastavte snímkovanie "Polling rate" na 1000 Hz.
- • Káblový režim umožňuje súčasné používanie myši a nabíjanie batérie.

## **BEZDRÔTOVÝ REŽIM**

# **Pripojenie myši pomocou USB prijímača**

- Zapnite počítač, alebo iné kompatibilné zariadenie
- Presuňte prepínač umiestnený na spodnej strane myši do polohy  $\widehat{\mathcal{P}}$
- Pripojte prijímač do voľného USB portu vo vašom počítači
- Operačný systém automaticky nainštaluje potrebné ovládače
- Myš je pripravená na použitie

#### **Poznámka:**

- Zariadenie je vybavené inteligentnou technológiou pre spravovanie energie. Keď sa myš prepne do režimu hibernácie (spánku), stlačte ľubovoľné tlačidlo myši pre jej prebudenie.
- Myš je vybavená spínačom ON/OFF pre úsporu energie batérie, ak nie je používaná po dlhšiu dobu.

## **Tipy:**

- Ak chcete získať najlepší výkon bezdrôtového pripojenia a znížiť oneskorenie, pripojte USB prijímač čo najbližšie k myši a uistite sa, že medzi myšou a prijímačom nie sú žiadne prekážky, ktoré môžu rušiť bezdrôtový signál.
- V režime bezdrôtového pripojenia nastavte snímkovanie "Polling rate" na 500 Hz, aby ste získali lepší "smoothness" snímača.

## **NABÍJANIE BATÉRIE**

- Pripojte priložený USB-C kábel k myši
- Pripojte konektor USB do vhodného zdroja napájania (max. výstup DC 5V 0,5A)
- Po úplnom nabití batérie sa indikátory DPI prestanú pohybovať.

**Poznámka:** Keď je úroveň batérie príliš nízka, indikátor DPI začne blikať. **Upozornenie:** Batériu nabíjajte každé 3 mesiace, ak myš dlhodobo nepoužívate. Dlhodobé skladovanie myši s nízkou úrovňou nabitia batérie, alebo používanie nabíjačiek s výkonom nad 5V 0,5A môže poškodiť batériu.

# **OTVORENIE MYŠI**

- Odstráňte zadný kryt potiahnutím za miesto **1** znázornené na obrázku.
- Stlačte kryt tlačidiel v mieste **2** znázornenom na obrázku a vytiahnite ho. Odporúčame, aby ste predtým odstránili prijímač USB, čo vám uľahčí odstránenie krytu.
- Posuňte blokovací mechanizmus **3** umiestnený na spodnej strane myši a umiestnite otvárací nástroj **4** na miesto **5** znázornené na obrázku, pre otvorenie tela myši.

# **VÝMENA SPÍNAČOV**

• Ak chcete vymeniť spínače, jednoducho vyberte spínač **6** znázornený na obrázku a po otvorení tela myši vložte nový v správnom smere.

# **NASTAVENIE ZDVIHU TLAČIDIEL**

- Z výroby nainštalovaná dištančná podložka obsahuje 0,6 mm.
- Ak chcete upraviť zdvih tlačidiel, odstráňte nainštalované dištančné podložky **7** a vložte nové s požadovanou hrúbkou.

# **NASTAVENIE SILY TLAČIDIEL**

- Z výroby nainštalované pružiny tlačidiel majú silu 15 g (strieborná pružina).
- Ak chcete použiť vyššiu silu tlačidla, odstráňte výrobcom nainštalované pružiny z časti **8** a vložte nové pružiny s silou 25 g (pružina medenej farby).

# **ZATVÁRANIE MYŠI**

- Vložte kryt tlačidiel na určené miesto počnúc prednou časťou a zatlačte časť **9** znázornenú na obrázku, kým nezapadne na svoje miesto.
- Zatvorte telo myši posunutím prednej časti **10** dopredu, potom posuňte uzamykací mechanizmus tlačidla **3** a pevne zatlačte zadnú časť tak, aby zapadla do západky.
- Zadný kryt vložte na vyhradené miesto tak, že najprv vložte prednú časť do montážnych otvorov **11**.

# RO - MANUAL DE UTILIZARE

- 7 butoane programabile
- Întrerupătoare mecanice înlocuibile
- Senzor optic de top cu o rezoluție de până la 26000 DPI
- Software avansat cu editor de macro/profiluri
- 4 seturi de distanțiere pentru ajustarea cursei butoanelor
- Mod dublu de comunicare (2,4 GHz | USB)
- 2 clapete spate interschimbabile pentru a ajusta dimensiunea carcasei
- Baterie reîncărcabilă încorporată

# **INSTALARE**

- Conectați cablul la un port USB liber de pe calculator; dacă vă conectați pentru prima dată, așteptați aproximativ 15 secunde pentru ca driverele să fie complet instalate.
- Mouse-ul include un software care va permite sa ii configurati functiile avansate. Daca doriti sa utilizati aceste caracteristici, trebuie sa descarcati si sa instalati software-ul de pe site-ul nostru: www.genesis-zone.com.
- Deschideti folderul de instalare, apoi faceti dublu clic pe fisierul setup.exe.
- Urmati instructiunile afisate pe ecran.
- Dupa o instalare reusita, pictograma aplicatiei va apare in bara de sistem. Faceti dublu clic pe pictograma pentru a deschide interfata cu setari.

# **MODUL DE FUNCȚIONARE PRIN CABLU**

Mouse-ul va trece automat la modul de funcționare prin cablu atunci când cablul USB este conectat la mouse și calculator.

#### <span id="page-14-0"></span>**Indicații:**

- Modul de funcționare prin cablu oferă un efect de funcționare ("smoothness") mai bun decât modul wireless, setați viteza de raportare la 1000Hz pentru cele mai bune rezultate.
- Modul de funcționare prin cablu vă permite să utilizați mouse-ul și să încărcați bateria în același timp.

#### **MOD WIRELESS**

#### **Conectarea mouse-ului printr-un receptor USB**

- Porniți computerul sau un alt dispozitiv compatibil
- Mutați comutatorul situat în partea de jos a mouse-ului în poziția
- Conectați receptorul la un port USB liber de pe computer
- Sistemul de operare va instala automat driverele necesare
- Mouse-ul este gata de utilizare

# **Notă:**

- Dispozitivul este echipat cu o tehnologie inteligentă de gestionare a energiei. Când mouse-ul trece în modul hibernare (somn), apăsa\_i orice buton al mouse-ului pentru a-l trezi.
- Mouse-ul este echipat cu un comutator ON/OFF pentru a economisi energia bateriei atunci când nu este utilizat pentru o lungă perioadă de timp.

#### **Indicații:**

- Pentru cea mai bună performanță wireless și o întârziere cât mai mică, conectați receptorul USB cât mai aproape de mouse și asigurați-vă că nu există obstacole între mouse și receptor care ar putea să interfereze cu semnalul wireless.
- În modul wireless, setați viteza de raportare la 500 Hz pentru un efect de funcționare ("smoothness") mai bun al senzorului.

#### **ÎNCĂRCAREA ACUMULATORULUI**

- Conectați la mouse cablul USB-C inclus
- Conectați mufa USB la o sursă de alimentare adecvată (curent de ieșire maxim DC 5V 0,5A)

• După încărcarea completă a acumulatorului, indicatorii DPI nu se vor mai mișca.

**Notă:** Când nivelul acumulatorului este prea scăzut, indicatorul DPI va începe să clipească.

**Atenție:** Dacă mouse-ul nu este utilizat pentru o perioadă mai lungă de timp, încărcați acumulatorul la fiecare 3 luni. Depozitarea pe termen lung a mouse-ului cu acumulatorul încărcat la un nivel scăzut sau utilizarea încărcătoarelor cu o putere mai mare de 5V 0,5A poate avaria acumulatorul.

#### **DESCHIDEREA MOUSE-ULUI**

- Scoateți capacul din spate trăgând de locul **1** din ilustrație.
- Împingeți capacul butonului în locul **2** indicat pe ilustrație și trageți pentru a-l scoate. Vă recomandăm să scoateți în prealabil receptorul USB pentru a ușura scoaterea capacului.
- Glisați mecanismul de blocare **3** situat în partea de jos a mouse-ului și plasați instrumentul de deschidere **4** în locul **5** indicat pe ilustrație pentru a deschide corpul mouse-ului.

#### **ÎNLOCUIREA COMUTATOARELOR**

• Pentru a înlocui întrerupătoarele, este suficient să scoateți întrerupătorul **6** prezentat în ilustrație după deschiderea corpului mouse-ului și să îl introduceți pe cel nou în direcția corectă

#### **REGLAREA DISTANȚEI DE DEPLASARE A BUTOANELOR**

- Distanțierele pentru butoane preinstalate din fabrică sunt de 0,6 mm
- Dacă doriți să ajustați distanța de deplasare a butoanelor, îndepărtați distanțierele preinstalate din partea **7** și introduceți distanțiere noi cu grosimea selectată.

#### **REGLAREA FORȚEI BUTONULUI**

- Arcurile butoanelor preinstalate din fabrică sunt de 15 g (arc de culoare argintie)
- Dacă doriți să aplicați o forță mai mare a butonului, scoateți arcurile preinstalate din partea **8** și introduceți arcuri noi cu o forță de 25 g (arc de culoare cupru)

#### **ÎNCHIDEREA MOUSE-ULUI**

- Introduceți capacul pentru butoane în locul dedicat, începând din față și împingeți partea **9** prezentată în ilustrație pentru a se prinde în zăvoare
- Închideți corpul mouse-ului glisând mai întâi partea din față **10** înainte, apoi glisați mecanismul de blocare **3** și împingeți ferm partea din spate pentru a se fixa în zăbrele
- Introduceți capacul din spate în locul dedicat, introducând mai întâi partea din față în orificiile de montare **11**

# BG - РЪКОВОДСТВО ЗА УПОТРЕБА

- 7 програмируеми бутона
- Сменяеми механични превключватели
- Топ оптичен сензор с разделителна способност до 26000 DPI
- Усъвършенстван софтуер с редактор на макроси/профили
- 4 комплекта дистанционни елементи за регулиране на хода на бутоните
- Двоен режим на комуникация (2,4 GHz | USB)
- 2 сменяеми задни капака за регулиране на размера на корпуса
- Вградена акумулаторна батерия

#### **ИНСТАЛАЦИЯ**

- Свържете кабела към свободен USB порт на компютъра, при първо включване изчакайте около 15 секунди, докато драйверите напълно се инсталират.
- Мишката включва софтуер, който ви позволява да настроите разширени функции. Ако искате да използвате тези функции, трябва да изтеглите и инсталирате софтуера от нашия уебсайт [www.genesis-zone.com.](http://www.genesis-zone.com)
- Отворете инсталационната папка и след това щракнете двукратно върху файла setup.exe.
- Следвайте инструкциите за инсталиране.
- След успешна инсталация, иконата на софтуера се появява на основния долен панел. Щракването два пъти върху иконата отваря интерфейса за настройки.

#### <span id="page-15-0"></span>**ЖИЧЕН РЕЖИМ**

Мишката ще превключи автоматично в жичен (кабелен) режим, след включване на USB кабела към мишката и компютъра.

#### **Напътствия:**

- Жичният режим предлага по-добър "smoothness" от безжичния режим, за да получите най-добри резултати, нагласете скоростта на отчитане на 1000 Hz.
- Жичният режим позволява едновременно използване на мишката и зареждане на батерията.

#### **БЕЗЖИЧЕН РЕЖИМ**

#### **Свързване на мишката с помощта на USB приемник**

- Включете компютъра или друго съвместимо устройство
- Преместете превключвателя, разположен в долната част на мишката, в положение
- Включете приемника в свободен USB порт на компютъра
- Операционната система автоматично ще инсталира необходимите драйвери
- Мишката е готова за работа

#### **Забележка:**

- Устройството е снабдено с интелигентна технология за управление на енергията. Когато мишката премине в режим на хибернация (заспиване), трябва да натиснете произволен бутон на мишката, за да я събудите.
- Мишката има превключвател ON/OFF, за да пести енергията на батерията, когато не се използва дълго време.

#### **Напътствия:**

- За да получите най-добра производителност на безжичната връзка и да намалите закъсненията, включете USB предавателя, възможно най-близо до мишката и се уверете, че между мишката и предавателя няма препятствия, които могат да смущават безжичния сигнал.
- В безжичен режим задайте скоростта на отчитане на 500 Hz, за да получите по-добър "smoothness" на сензора.

#### **ЗАРЕЖДАНЕ НА БАТЕРИЯТА**

- Включете, включения кабел USB-C към мишката
- включете USB накрайника към съответния източник на захранване (макс. изходящо електричество DC 5V 0,5A) Когато батерията е напълно заредена, индикаторите за DPI ще спрат да се движат.

**Бележка:** Когато нивото на батерията е прекалено ниско, индикаторът DPI ще започне да мига.

**Внимание:** Батерията трябва да се зарежда на всеки 3 месеца, ако мишката не е използвана през дълъг период от време. Съхраняването за дълъг период от време при ниско ниво на батерията или използването на зарядното устройство с мощност по-голяма от 5V 0,5A може да повреди батерията.

#### **ОТВАРЯНЕ НА МИШКАТА**

- Свалете задния капак, като издърпате на място **1**, показано на илюстрацията
- Натиснете капака на бутона на място **2**, показано на илюстрацията, и го издърпайте, за да го отстраните. Препоръчваме ви предварително да извадите USB приемника, за да улесните свалянето на капака.

• Плъзнете заключващия механизъм **3**, разположен в долната част на мишката, и поставете инструмента за отваряне **4** на място **5**, показано на илюстрацията, за да отворите корпуса на мишката

#### **ЗАМЯНА НА ПРЕВКЛЮЧВАТЕЛИТЕ**

• За да смените превключвателите, просто извадете превключвателя **6**, показан на илюстрацията, след като отворите корпуса на мишката, и поставете новия в правилната посока.

#### **РЕГУЛИРАНЕ НА РАЗСТОЯНИЕТО МЕЖДУ БУТОНИТЕ**

- Предварително инсталираните фабрично разстояния между бутоните са 0,6 mm
- Ако искате да регулирате разстоянието на движение на бутоните, отстранете предварително инсталираните дистанционни елементи от част **7** и поставете нови с избрана дебелина

#### **РЕГУЛИРАНЕ НА СИЛАТА НА НАТИСКАНЕ НА БУТОНА**

- Фабрично инсталираните пружини на бутоните са 15 g (сребрист цвят на пружината).
- Ако искате да приложите по-голяма сила на натискане на бутона, извадете предварително инсталираните пружини от част **8** и поставете нови пружини със сила 25 g (пружина с меден цвят)

#### **ЗАТВАРЯНЕ НА МИШКАТА**

- Поставете капака на бутоните на предназначеното за целта място, като започнете отпред, и натиснете част **9**, показана на илюстрацията, за да се застопори в ключалките
- Затворете корпуса на мишката, като първо плъзнете напред предната част **10**, след това плъзнете заключващия механизъм **3** и натиснете силно задната част, за да се застопори в ключалките
- Поставете задния капак на предназначеното за целта място, като първо вкарате предната част в монтажните отвори **11**

# HU - HASZNÁLATI UTASÍTÁS

- 7 programozható gomb
- Cserélhető mechanikus kapcsolók
- Top optikai érzékelő akár 26000 DPI felbontással
- Fejlett szoftver makró/profilszerkesztővel
- 4 távtartó készlet a gombok löketének beállításához
- Kettős kommunikációs mód (2,4 GHz | USB)
- 2 cserélhető hátlap a tok méretének beállításához
- Beépített újratölthető akkumulátor

#### **TELEPÍTÉS**

- Kösse be a kábelt a számítógép egy szabad USB portjába; első csatlakoztatás esetén várjon kb. 15 másodpercet, hogy az illesztőprogramok telepítése befejeződjön.
- A programozható gombok és a DPI felbontás beállításához le kell tölteni a szoftver legújabb verzióját a www.genesis-zone.com oldalunkról.
- Nyisd meg a telepítő mannát, és kattints duplán a setup exe ikonral
- Az iránymutatásokat követve telepítsd a szoftvert!

<span id="page-16-0"></span>• A programot nem kell telepíteni, elegendő a setup.exe fájlt a számítógépen tetszőleges helyre másolni. A szoftver elindításához kattints duplán az ikonra!

#### **VEZETÉKES ÜZEMMÓD**

Az egér automatikusan vezetékes üzemmódra vált, amikor az USB-kábelt csatlakoztatja az egérhez és a számítógéphez.

#### **Tippek:**

- A vezetékes üzemmód jobb "smoothness"-t nyújt, mint a vezeték nélküli üzemmód. A legjobb eredmény érdekében állítsa be a jelentési sebességet 1000 Hz-re.
- A vezetékes üzemmód lehetővé teszi az egér használatát és az akkumulátor egyidejű feltöltését.

## **VEZETÉK NÉLKÜLI ÜZEMMÓD**

#### **Az egér csatlakoztatása USB vevő segítségével**

- Kapcsolja be a számítógépet vagy egyéb kompatibilis berendezést
- Állítsa az egér alján található kapcsolót  $\widehat{\mathcal{F}}$  pozícióba.
- Csatlakoztassa a vevőt a szabad USB porthoz a számítógépen
- Az operációs rendszer automatikusan telepíti a kívánt vezérlőket
- Ekkor az egér használatra kész

#### **Megjegyzés:**

- A berendezés intelligens energiakezelési technológiával van ellátva. Az alvó üzemmódban lévő egér felébresztéséhez elegendő annak valamelyik gombját megnyomni.
- Ha az egér hosszabb ideig használaton kívül van, a rajta lévő ON/OFF kapcsoló lehetővé teszi az akkumulátor energiájával való takarékoskodást.

#### **Tippek:**

- A legjobb vezeték nélküli teljesítmény és alacsonyabb késleltetés érdekében csatlakoztassa az USB-vevőt a lehető legközelebb az egérhez, és ügyeljen arra, hogy az egér és a vevő között ne legyenek olyan akadályok, amelyek zavarhatják a vezeték nélküli jelet.
- Vezeték nélküli üzemmódban állítsa a jelentési sebességet 500 Hz-re az érzékelő jobb "smoothness" érdekében.

## **AKKUMULÁTOR TÖLTÉSE**

- Csatlakoztassa a mellékelt USB-C kábelt az egérhez
- Csatlakoztassa az USB csatlakozót egy megfelelő áramforráshoz (max. kimeneti áramerősség DC 5V 0,5A)
- Ha az akkumulátor teljesen feltöltődött, a DPI-kijelzők nem mozognak tovább.

**Megjegyzés:** Ha az akkumulátor töltöttségi szintje túl alacsony, a DPI-kijelző villogni kezd.

**Figyelem:** Ha az egeret hosszabb ideig nem használja, az akkumulátort 3 havonta kell feltölteni. Hosszú távú tárolás alacsony akkumulátorszint mellett, vagy 5 V 1A-nál nagyobb teljesítményű töltők használata az akkumulátort károsíthatja.

# **AZ EGÉR MEGNYITÁSA**

• Távolítsa el a hátsó borítást az ábrán látható **1**. helyen húzva.

- Nyomja meg a gombfedelet az ábrán látható **2**. helyen, és húzza meg, hogy eltávolítsa. Javasoljuk, hogy előzetesen távolítsa el az USB-vevőegységet, hogy megkönnyítse a fedél eltávolítását.
- Csúsztassa el az egér alján található **3**. reteszelő mechanizmust, és helyezze a **4**. nyitószerszámot az ábrán látható **5**. helyre az egértest kinyitásához.

## **A KAPCSOLÓK CSERÉJE**

• A kapcsolók cseréjéhez az egértest kinyitása után egyszerűen távolítsa el az ábrán látható kapcsolót **6**, és helyezze be az újat a megfelelő irányba.

# **A GOMBOK MOZGÁSI TÁVOLSÁGÁNAK BEÁLLÍTÁSA**

- A gyárilag előre beszerelt gombtávolságok 0,6 mm-esek.
- Ha be akarja állítani a gombok mozgási távolságát, távolítsa el az előre beszerelt távtartókat a **7**. részből, és helyezzen be új, a kiválasztott vastagságú távtartókat.

#### **GOMBERŐ BEÁLLÍTÁSA**

- A gyárilag előre beszerelt gombrugók 15 g-osak (ezüst színű rugó)
- Ha nagyobb gomberőt szeretne alkalmazni, távolítsa el az előre beszerelt rugókat a **8**. részből, és helyezzen be új rugókat 25 g erővel (rézszínű rugó).

# **AZ EGÉR BEZÁRÁSA**

- Helyezze be a gombfedelet az erre a célra kialakított helyre elölről kezdve, és az ábrán látható **9**. részt nyomja be a reteszekbe, hogy bepattanjon
- Zárja be az egértestet úgy, hogy először a **10**-es elülső részt tolja előre, majd csúsztassa be a **3**. zárószerkezetet, és nyomja be erősen a hátsó részt, hogy az bepattanjon a reteszekbe.
- Helyezze be a hátsó burkolatot a kijelölt helyre úgy, hogy először az elülső részt helyezi be a **11**-es rögzítőfuratokba.

# RS - УПУТСТВО ЗА КОРИШЋЕЊЕ

- 7 програмабилних дугмета
- Заменљиви механички прекидачи
- Најбољи оптички сензор са резолуцијом до 26.000 дпи
- Напредни софтвер са уредником макронапита / профила
- 4 Скуп свемирских кревета за постављање хода дугмета
- Двоструки режим комуникације (2.4 ГХз | УСБ)
- 2 Заменљиве задње навлаке за прилагођавање величине тела
- Изграђена пуњива батерија

## **ИНСТАЛАЦИЈА**

- Прикључите кабл у слободни USB порт на рачунару. За прву везу сачекајте око 15 секунди док се управљачки програми потпуно не инсталирају
- Миш има софтвер умогућавајуци приписивање равијених функција, који мора да се скида из наше вебстранице www.genesis-zone.com
- Отвори место инсталације и два пута кликните икону сетуп.еџе
- Наставите у склону са саветима да инсталирате софтвер
- Када успешно завршите инсталацију, на таск манагеру појави се икона софтвера. Кликните два пута икону да се покаже интерфејс управљања поставкама.

#### <span id="page-17-0"></span>**ЖИЧНИ НАЧИН РАДА**

Миш ће се аутоматски пребацити у жични начин рада у случају да кабел USB биће укључен у миш.

#### **Савети:**

- Жични начин рада нуди бољи "smoothness" него бежични начин рада, за најбоље резултате поставите брзину оџива на 1000 Hz.
- Жични начин рада умогућава истовремено коршићење мише и напуњање акумулатора

#### **БЕЖИЧНИ НАЧИН РАДА**

#### **Повезивање миша преко УСБ пријемника**

- Укључите рачунар или други компатибилни уређај
- Померите прекидач који се налази на дну миша на 2,4 г/1 или 2,4 г/2 положај
- Повежите рисивер са слободним УСБ портом на рачунару
- Оперативни систем ће аутоматски инсталирати потребне драјвере
- Миш је спреман за употребу

#### **Напомена:**

- Уређај је опремљен интелигентним технологијама управљања енергијом. Када миш пређе у режим хибернације (спавања), притисните било које дугме на мишу да бисте га пробудили.
- Миш је опремљен прекидачем за укључивање/искључивање ради уштеде енергије батерије када се не користи дуже време.

#### **Савети:**

- За најбољи капацитет бежичног сигнала и смањење кашњења, пркључи USB прималац чим ближе миши и провери да између мише и прималца нема баријера који могли би да прекиду бежични сигнал.
- $\cdot$  У бежичном начина раду поставите брзину оцива на 500 Hz, да би сте добили бољи "smoothness" сензора.

#### **НАПУЊАЊЕ АКУМУЛАТОРА**

- Прикључите додатни кабел USB-C на миш
- Прикључите USB утикач на одговарајући извор напајања (макс излазна струја DC 5V 0,5А)
- Када је батерија потпуно напуњена, ДПИ индикатори ће престати да се крећу. **Белешка:** Када ниво акумулатора је пренизак ДПИ индикатор ће почети трептати. **Пажња:** Акумулатор мора да се напуни свака 3 месеца, ако миш није коришћена дуго време. Дуготрајно складовање при ниском новоу напуњења акумулатора, или коришћење акумулатора више од 5V 0,5А снаге, може да поквари акумулатор.

#### **ОЗНАЧАВАЊЕ МИША**

- Извадите задњи поклопац повлачењем на месту **1** приказано на илументацији
- Гурните поклопац дугмета на месту **2** приказано на илустрацији и повуците га да га уклоните. Претпоручој препоручујемо да се унапред уклоните УСБ пријемник да олакша уклањање поклопца.
- Померите механизам за закључавање **3** који се налази на дну алата за отварање миша и места **4** на локацији **5** приказано на илустрацији да бисте отворили тело миша

#### **ЗАМЕНА ПРЕКИДАЧА**

• Да бисте заменили прекидаче једноставно уклоните прекидач **6** приказани на илустрацији након отварања тијела миша и уметните нови у правом смеру

#### **ДУГМЕ ПОДЕШАВАЊЕ ПУТНИЧКЕ УДАЉЕНОСТИ**

- Фабрички унапред инсталирани одстојни тастер су 0,6 мм
- Ако желите да подесите дугме за дугме Подешавање удаљености Уклоните унапред инсталиране дистанце са дела **7** и уметните нове диматере са одабраном дебљином

#### **ПОДЕШАВАЊЕ СИЛЕ ДУГМЕТА**

- Фабрички унапред инсталирани опруге са 15 г (сребрно пролеће боје)
- Ако желите, нанесите вишу силу дугмета, уклоните унапред инсталиране опруге из дела **8** и уметните нове опруге са 25 г силе (опруга бакра)

#### **ЗАТВАРАЊЕ МИША**

- Уметните поклопац дугмета на наменски мјесто од предње стране и притисните део **9** приказани на илустрацији да бисте се прескочили у засуне
- Затворите тело миша клизним предњим делом напред, а затим гурните механизам за закључавање **3** и чврсто гурните стражњи део да се чврсто притиснете у засуне
- Уметните задњи поклопац на наменски мјесто прво убацивање предњег дела у монтажне рупе **11**

# RU - РУКОВОДСТВО ПОЛЬЗОВАТЕЛЯ

- 7 программируемых кнопок
- Заменяемые механические переключатели
- Лучший оптический сенсор с разрешением до 26000 DPI
- Расширенное программное обеспечение с редактором макросов/профилей
- 4 комплекта проставок для регулировки хода кнопок
- Лвойной режим связи (2,4 ГГц | USB)
- 2 сменные задние крышки для регулировки размера корпуса
- Встроенная аккумуляторная батарея

#### **УСТАНОВКА**

- Подключите кабель к свободному USB-порту на компьютере; в случае первого подключения подождите около 15 секунд, пока драйверы полностью не установятся.
- Мышь имеет программное обеспечение, позволяющие использовать дополнительные функции. По следует скачать с нашей интернет-страницы www. genesis-zone.com.
- Откройте установочную папку и дважды нажмите на иконку setup.exe.
- Следуйте требованиям программы установки, чтобы установить программное обеспечение.
- Когда установка успешно закончится, на панели задач появится иконка программного обеспечения. Дважды нажмите на иконку, чтобы отобразить интерфейс с настройками.

#### <span id="page-18-0"></span>**ПРОВОДНОЙ РЕЖИМ**

#### **Подключение мыши с помощью USB-приемника**

- Включите компьютер или другое совместимое устройство
- Переведите переключатель, расположенный на нижней части мыши, в положение  $\widehat{\mathbb{R}}$
- Подключите приемник к свободному USB-порту на компьютере
- Операционная система автоматически установит необходимые драйверы
- Мышь готова к использованию

#### **Примечание:**

- Устройство оснащено интеллектуальной технологией управления питанием. Когда мышь переходит в спящий режим, нажмите любую кнопку мыши, чтобы разбудить ее.
- Мышь оснащена переключателем ON/OFF для экономии заряда батареи, когда она не используется в течение длительного времени.

# **Указания:**

- Проводной режим обеспечивает лучший уровень «smoothness», чем при беспроводном режиме, для достижения наилучших результатов установите частоту передачи 1000 Гц.
- Проводной режим позволяет одновременно использовать мышь и заряжать аккумулятор.

#### **БЕСПРОВОДНОЙ РЕЖИМ**

Мышь автоматически переключится в беспроводной режим, если USB-кабель отключен от мыши.

#### **Указания:**

- Для достижения наилучших характеристик беспроводной связи и уменьшения задержки подключите USB-приемник как можно ближе к мыши и убедитесь, что между мышью и приемником нет препятствий, которые могут мешать передаче беспроводного сигнала.
- В беспроводном режиме установите частоту передачи 500 Гц для лучшего уровня «smoothness» сенсора.

#### **ЗАРЯДКА АККУМУЛЯТОРА**

- Подключите прилагаемый кабель USB-C к мыши.
- Подключите USB-штекер к подходящему источнику питания (макс. выходной ток 5 В DC 0,5А).
- Когда аккумулятор полностью заряжен, индикаторы DPI перестают двигаться.

**Примечание:** Когда уровень заряда батареи становится слишком низким, индикатор DPI начинает мигать.

**Внимание:** Аккумулятор следует заряжать каждые 3 месяца, если мышь не используется в течение длительного периода. Длительное хранение при низком уровне заряда аккумулятора или использование зарядных устройств мощностью выше 5 В 0,5А может привести к повреждению аккумулятора.

#### **ОТКРЫТИЕ МЫШИ**

• Снимите заднюю крышку, потянув за место **1**, показанное на рисунке.

- Нажмите на крышку в месте **2**, показанном на рисунке, и потяните, чтобы снять ее. Для облегчения снятия крышки рекомендуется предварительно извлечь USB-приемник.
- Сдвиньте стопорный механизм **3**, расположенный на нижней части мыши, и поместите инструмент для открывания **4** в место **5**, показанное на иллюстрации, чтобы открыть корпус мыши.

#### **ЗАМЕНА ПЕРЕКЛЮЧАТЕЛЕЙ**

• Для замены переключателей просто снимите переключатель **6**, показанный на рисунке, после открытия корпуса мыши и вставьте новый в правильном направлении

#### **РЕГУЛИРОВКА РАССТОЯНИЯ ПЕРЕМЕЩЕНИЯ КНОПОК**

- Установленные на заводе распорки для кнопок составляют 0,6 мм.
- Если вы хотите отрегулировать расстояние перемещения кнопки, удалите предварительно установленные прокладки из детали **7** и вставьте новые прокладки с выбранной толщиной

#### **РЕГУЛИРОВКА УСИЛИЯ НАЖАТИЯ КНОПКИ**

- Заводская пружина кнопки составляет 15 г (пружина серебристого цвета).
- Если вы хотите приложить большее усилие к кнопке, удалите предварительно установленные пружины из части **8** и вставьте новые пружины с усилием 25 г (пружина медного цвета)

#### **ЗАКРЫТИЕ МЫШИ**

- Вставьте крышку для кнопок в специальное место, начиная с передней части, и нажмите на деталь **9**, показанную на рисунке, чтобы защелкнуть защелки
- Закройте корпус мыши, сдвинув вперед сначала переднюю часть **10**, затем сдвиньте механизм блокировки **3** и сильно надавите на заднюю часть, чтобы она защелкнулась на защелках
- Вставьте заднюю крышку на предназначенное для нее место, предварительно вставив переднюю часть в монтажные отверстия **11**

# GR - ΕΓΧΕΙΡΙΔΙΟ ΧΡΉΣΤΗ

- 7 προγραμματιζόμενα κουμπιά
- Ανταλλάξιμοι μηχανικοί διακόπτες
- Κορυφαίος οπτικός αισθητήρας με ανάλυση έως 26000 DPI
- Προηγμένο λογισμικό με επεξεργαστή μακροεντολών/προφίλ
- 4 σετ αποστάτες για ρύθμιση της διαδρομής των κουμπιών
- Διπλή λειτουργία επικοινωνίας (2,4 GHz | USB)
- 2 εναλλάξιμα πίσω πτερύγια για την προσαρμογή του μεγέθους της θήκης
- Ενσωματωμένη επαναφορτιζόμενη μπαταρία

#### **ΕΓΚΑΤΑΣΤΑΣΗ**

• Συνδέστε το καλώδιο σε μια ελεύθερη θύρα USB του υπολογιστή. Στην περίπτωση της πρώτης σύνδεσης, θα πρέπει να περιμένετε περίπου 15 δευτερόλεπτα μέχρι να εγκατασταθούν πλήρως τα προγράμματα οδήγησης

- Το ποντίκι διαθέτει λογισμικό που σας επιτρέπει να ρυθμίσετε τις προηγμένες λειτουργίες που μπορἰτε να κατεβάσετε από τον ιστότοπό μας www.genesis-zone. com
- Ανοίξτε το φάκελο εγκατάστασης και, στη συνέχεια, κάντε διπλό κλικ στο εικονίδιο setup.exe
- Ακολουθήστε τις οδηγίες για να εγκαταστήσετε το λογισμικό
- Όταν η εγκατάσταση ολοκληρωθεί με επιτυχία, το εικονίδιο λογισμικού θα εμφανιστεί στη γραμμή εργασιών. Κάντε διπλό κλικ στο εικονίδιο για να εμφανιστεί η διεπαφή με τις ρυθμίσεις

# **ΕΝΣΥΡΜΑΤΗ ΛΕΙΤΟΥΡΓΙΑ**

Το ποντίκι θα μεταβεί αυτόματα σε ενσύρματη λειτουργία εάν το καλώδιο USB είναι συνδεδεμένο στο ποντίκι και τον υπολογιστή.

# **Συμβουλές:**

- Η ενσύρματη λειτουργία προσφέρει καλύτερη ομαλότητα ("smoothness") από την ασύρματη λειτουργία, για καλύτερα αποτελέσματα ρυθμίστε το ρυθμό αναφοράς στα 1000Hz.
- Η ενσύρματη λειτουργία σάς επιτρέπει να χρησιμοποιείτε το ποντίκι και να φορτίζετε την μπαταρία ταυτόχρονα

# **ΑΣΥΡΜΑΤΗ ΛΕΙΤΟΥΡΓΙΑ**

## **Σύνδεση ποντικιού μέσω δέκτη USB**

- Ενεργοποίησε τον υπολογιστή ή άλλη συμβατή συσκευή
- Μετακινήστε το διακόπτη που βρίσκεται στο κάτω μέρος του ποντικιού στη θέση
- Σύνδεσε το δέκτη σε μια ελεύθερη θύρα USB του υπολογιστή
- Το λειτουργικό σύστημα θα εγκαταστήσει αυτόματα τα απαιτούμενα προγράμματα οδήγησης
- Το ποντίκι είναι έτοιμο για χρήση

# **Σημείωση:**

- Η συσκευή είναι εξοπλισμένη με έξυπνη τεχνολογία διαχείρισης ενέργειας. Όταν το ποντίκι εισέλθει σε κατάσταση λήθαργου (νάρκης), πάτησε οποιοδήποτε κουμπί του ποντικιού για την αφύπνιση.
- Το ποντίκι είναι εξοπλισμένο με διακόπτη ON/OFF για εξοικονόμηση ισχύος μπαταρίας όταν δεν χρησιμοποιείται για μεγάλα χρονικά διαστήματα.

# **Συμβουλές:**

- Για την επίτευξη της μεγαλύτερης απόδοσης της ασύρματης σύνδεσης και τη μείωση των καθυστερήσεων, συνδέστε το δέκτη USB όσο το δυνατόν πιο κοντά στο ποντίκι και βεβαιωθείτε ότι δεν υπάρχουν παρεμβολές μεταξύ του ποντικιού και του δέκτη που ενδέχεται να επηρεάσουν το ασύρματο σήμα.
- Σε ασύρματη λειτουργία, ορίστε το ρυθμό αναφοράς στα 500 Hz για να επιτύχετε καλύτερο smoothness" (ομαλότητα) του αισθητήρα.

# **ΦΟΡΤΙΣΗ ΜΠΑΤΑΡΙΑΣ**

- Συνδέστε το παρεχόμενο καλώδιο USB-C στο ποντίκι
- Συνδέστε το βύσμα USB στην κατάλληλη πηγή τροφοδοσίας (μέγιστο ρεύμα εξόδου DC 5V 0,5A)
- Όταν η μπαταρία φορτιστεί πλήρως, οι ενδείξεις DPI θα σταματήσουν να κινούνται.

**Σημείωση:** Όταν το επίπεδο της μπαταρίας είναι πολύ χαμηλό, η ένδειξη DPI θα αρχίσει να αναβοσβήνει.

**Προσοχή:** Η μπαταρία πρέπει να επαναφορτίζεται κάθε 3 μήνες, εάν το ποντίκι δεν χρησιμοποιείται για μεγάλο χρονικό διάστημα. Η μακροχρόνια αποθήκευση μπαταρίας με χαμηλά επίπεδα φόρτισης ή η χρήση φορτιστών με ισχύ μεγαλύτερη από 5V 0,5A ενδέχεται να προκαλέσει ζημιά στην μπαταρία.

# **ΑΝΟΙΓΜΑ ΤΟΥ ΠΟΝΤΙΚΙΟΥ**

- Αφαιρέστε το πίσω κάλυμμα τραβώντας από το σημείο **1** που φαίνεται στην εικόνα.
- Πιέστε το κάλυμμα του κουμπιού στο σημείο **2** που φαίνεται στην εικόνα και τραβήξτε το για να το αφαιρέσετε. Συνιστούμε να αφαιρέσετε προηγουμένως το δέκτη USB για να διευκολύνετε την αφαίρεση του καλύμματος.
- Σύρετε το μηχανισμό ασφάλισης **3** που βρίσκεται στο κάτω μέρος του ποντικιού και τοποθετήστε το εργαλείο ανοίγματος **4** στη θέση **5** που φαίνεται στην εικόνα για να ανοίξετε το σώμα του ποντικιού.

# **ΑΝΤΙΚΑΤΑΣΤΑΣΗ ΤΩΝ ΔΙΑΚΟΠΤΩΝ**

• Για να αντικαταστήσετε τους διακόπτες απλά αφαιρέστε τον διακόπτη **6** που φαίνεται στην εικόνα αφού ανοίξετε το σώμα του ποντικιού και τοποθετήστε τον καινούργιο προς τη σωστή κατεύθυνση

# **ΡΥΘΜΙΣΗ ΤΗΣ ΑΠΟΣΤΑΣΗΣ ΚΙΝΗΣΗΣ ΤΩΝ ΚΟΥΜΠΙΩΝ**

- Οι εργοστασιακά προεγκατεστημένες αποστάσεις των κουμπιών είναι 0,6 mm
- Εάν θέλετε να ρυθμίσετε την απόσταση κίνησης των κουμπιών αφαιρέστε τους προεγκατεστημένους αποστάτες από το μέρος **7** και τοποθετήστε νέους αποστάτες με επιλεγμένο πάχος

# **ΡΥΘΜΙΣΗ ΔΥΝΑΜΗΣ ΚΟΥΜΠΙΟΥ**

- Τα εργοστασιακά προεγκατεστημένα ελατήρια κουμπιών είναι 15 g (ελατήριο ασημί χρώματος)
- Εάν θέλετε να εφαρμόσετε μεγαλύτερη δύναμη κουμπιού, αφαιρέστε τα προεγκατεστημένα ελατήρια από το μέρος **8** και τοποθετήστε νέα ελατήρια με δύναμη 25 g (ελατήριο χάλκινου χρώματος)

# **ΚΛΕΙΣΙΜΟ ΤΟΥ ΠΟΝΤΙΚΙΟΥ**

- Τοποθετήστε το κάλυμμα των κουμπιών στην ειδική θέση ξεκινώντας από μπροστά και πιέστε το μέρος **9** που φαίνεται στην εικόνα για να ασφαλίσει στις ασφάλειες
- Κλείστε το σώμα του ποντικιού σύροντας πρώτα το μπροστινό μέρος **10** προς τα εμπρός, στη συνέχεια σύρετε το μηχανισμό ασφάλισης **3** και σπρώξτε σταθερά το πίσω μέρος για να ασφαλίσει στις κλειδαριές.
- Τοποθετήστε το πίσω κάλυμμα στην ειδική θέση εισάγοντας πρώτα το μπροστινό μέρος στις οπές τοποθέτησης **11**

# <span id="page-20-0"></span>**EN**

**EU Declaration of Conformity -** Hereby, IMPAKT S.A. declares that that the equipment type NMG-2089, NMG-2090 is in compliance with Directives 2014/53/EU, 2011/65/EU and 2015/863/EU. The full text of the EU declaration of conformity is available via the product tab at www.impakt.com.pl.

The WEEE symbol (the crossed-out wheeled bin) usage indicates that this product is not a household waste. Appropriate waste management aids in avoiding consequences, which are harmful for people and environment and result from dangerous materials used in the device, as well as, improper storage and processing of such equipment. Segregated household waste **COLLECTION** collection allows recycling of materials and components of which the device was made of. In order to get detailed information about recycling of this particular product, please contact your retailer or a local authority.

Frequency range: 2400 – 2483 MHz Maximum radio-frequency power transmitted: +11,0 dBm

#### **SAFETY INFORMATION**

- Use as intended, improper usage may break the device.
- Non-authorized repairs or disassembly voids the warranty and may damage the product.
- Dropping or hitting the device may lead to device being damaged, scratched or flawed in other way.
- Do not use the product in low and high temperatures, strong magnetic fields and damp or dusty surroundings.

#### **GENERAL**

- The safe product, conforming to the EU requirements.
- The safe product, conforming to the UKCA requirements.
- The product is made in accordance with RoHS European standard.
- 2 years limited manufacturer warranty

**FR**

**Déclaration UE de conformité -** Par la présente, IMPAKT SA déclare que l'appareil NMG-2089, NMG-2090 est conforme aux exigences essentielles et aux autres dispositions pertinentes des directives 2014/53/EU, 2011/65/ EU et 2015/863/EU. La déclaration de conformité CE complète est disponible sur www. impakt.com.pl dans l'onglet du produit.

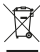

Le symbole DEEE (poubelle barrée d'une croix) signifie que ce produit ne peut pas être traité comme déchet ménager. L'élimination correcte des déchets d'équipements permet d'éviter les risques pour la santé humaine et l'environnement, résultant de la présence éventuelle de substances, mélanges et composants dangereux dans l'équipement, ainsi que d'un stockage et d'un

traitement inappropriés de ces équipements. La collecte sélective permet également de récupérer les matériaux et composants à partir desquels l'appareil a été fabriqué. Pour plus de détails sur le recyclage de ce produit, veuillez contacter le revendeur où vous l'avez acheté ou votre autorité locale.

Bande de fréquences: 2400 – 2483 MHz Puissance de radiofréquence maximale transmise : +11,0 dBm

## **SÉCURITÉ**

- Utiliser comme prévu, une mauvaise utilisation peut endommager l'appareil.
- Une réparation ou un démontage non autorisés annulera la garantie et peut endommager le produit.
- Faire tomber ou heurter l'appareil peut l'endommager, le rayer ou entraîner un dysfonctionnement de celui-ci.
- N'utilisez pas l'appareil à des températures basses et élevées, dans un champ magnétique puissant ou dans un environnement humide ou poussiéreux.

## **GÉNÉRALITÉS**

- Produit sûr, conforme aux exigences de l'UE.
- Produit fabriqué conformément à la norme européenne RoHS.
- Garantie constructeurde 2 ans

# **ES**

**Declaración UE de conformidad -** Por la presente, IMPAKT S.A. declara que el dispositivo NMG-2089, NMG-2090 con los requisitos esenciales y otras disposiciones aplicables de las directivas 2014/53/EU, 2011/65/EU i 2015/863/EU. El texto completo de la declaración de conformidad CE está disponible en la dirección: www.impakt.com.pl, en la pestaña del producto.

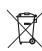

El símbolo WEEE (cubo de basura tachado) indica que el presente producto no se puede tratar como basura doméstica. La eliminación adecuada de los<br>residuos de aparatos evita los riesgos para la salud humana y el medio<br>ambiente derivados de la posible presencia de sustancias, mezclas y

componentes peligrosos en los aparatos, así como del almacenamiento y procesamiento inadecuados de dichos aparatos. La recogida selectiva permite recuperar los materiales y componentes utilizados para fabricar el dispositivo. Para más detalles sobreel reciclaje del presente dispositivo, póngase en contacto con el distribuidor o con las autoridades locales competentes.

Rango de frecuencia: 2400 – 2483 MHz Potencia máxima de radiofrecuencia emitida: +11,0 dBm

# **SEGURIDAD**

- Utilizar conforme a su destino, un uso inadecuado puede ocasionar daños al dispositivo.
- Las reparaciones no autorizadas o el desmontaje anulan la garantía y pueden provocar un daño del producto.
- Dejar caer o golpear el dispositivo puede provocar daños del mismo, arañazos o causar una avería de otra forma.
- No se debe utilizar el dispositivo a temperaturas bajas ni altas, en un campo magnético intenso o en un entorno húmedo o con mucho polvo.

#### **GENERALIDADES**

- Producto seguro, conforme a los requisitos de la UE.
- Producto fabricado de acuerdo con la norma europea RoHS.
- 2 años de garantía del fabricante

# **PT**

**Declaração de Conformidade CE -** Pelo presente a IMPAKT S.A. declara que o dispositivo NMG-2089, NMG-2090 está em conformidade com os requisitos essenciais e outras disposições da diretiva 2014/53/EU, 2011/65/ EU e 2015/863/EU. A declaração de conformidade CE completa encontra-se na página www.impakt.com.pl no separador do produto.

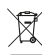

A utilização do símbolo WEEE (caixote do lixo riscado) significa que o presente produto não pode ser tratado como lixo doméstico. O processamento adequado do equipamento usado permite evitar riscos para a saúde humana e para o meio ambiente resultantes da possível presença de substâncias, misturas ou peças perigosas, bem como o armazenamento e processamento

impróprio deste equipamento. A recolha seletiva permite também recuperar os materiais e componentes com que o dispositivo foi produzido. Para obter informações detalhadas sobre a reciclagem do presente produto deve contactar o ponto de venda a retalho onde foi efetuada a compra ou uma autoridade local.

Alcance da frequência: 2400 – 2483 MHz Potência máxima da frequência de rádio transmitida: +11,0 dBm

## **SEGURANÇA**

- Utilizar conforme sua destinação, utilização inadequada pode danificar o dispositivo.
- Reparos ou desmontagens não autorizadas anulam a garantia e podem danificar o produto.
- Quedas ou golpes no dispositivo podem danificá-lo, arranhá-lo ou, de outra forma, resultar em mau funcionamento.
- Não utilizar o dispositivo em temperaturas demasiado baixas ou altas, em local sujeito a forte campo magnético ou em ambiente húmido ou empoeirado.

#### **GERAL**

- Produto seguro, em conformidade com os requisitos UE.
- Produto produzido em conformidade com a norma europeia RoHS.
- 2 anos de garantiado produtor

**DE EU-Konformitätserklärung -** IMPAKT S.A. erklärt hiermit, dass das Gerät NMG-2089, NMG-2090 den grundlegenden Anforderungen und anderen relevanten Bestimmungen der Richtlinien 2014/53/EU, 2011/65/EU und 2015/863/EU entspricht. Die vollständige CE-Konformitätserklärung finden Sie unter www.impakt.com.pl in der Registerkarte Produkte.

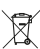

Das Symbol der durchgestrichenen Mülltonne bedeutet, dass dieses Produkt nicht mit dem unsortierten Hausmüll entsorgt werden darf. Die ordnungsgemäße Behandlung von Elektro- und Elektronik-Altgaräten trägt dazu bei, dass die für Mensch und Umwelt gefährliche Substanzen, sowie durch nicht ordnungsgemäße Lagerung und Weiterverarbeitung der Altgeräte entstehen, vermieden werden. Selektive Sammlung beiträgt dazu, das die Materialien und Komponenten, aus denen das Gerät hergestellt wurde, recycelt werden können. Die separate Sammlung und Verwertung alter Elektrogeräte verhindert, dass darin enthaltene Stoe die Gesundheit des Menschen und die Umwelt gefährden.

Frequenzbereich: 2400 – 2483 MHz Maximale abgegebene Funkfrequenzleistung: +11,0 dBm

## **SICHERHEITSINFORMATION**

- Bestimmungsgemäß verwenden, unsachgemäßer Gebrauch kann zu Schäden am Gerät führen.
- Unerlaubte Reparaturen oder Demontagen führen zum Erlöschen der Garantie und können das Produkt beschädigen.
- Wenn Sie das Gerät fallen lassen oder anstoßen, kann es beschädigt werden, Kratzer bekommen oder eine Fehlfunktion verursachen.
- Verwenden Sie das Gerät nicht bei niedrigen oder hohen Temperaturen, in starken Magnetfeldern oder in feuchter oder staubiger Umgebung.

## **ALLGEMEINE**

- Diese Produkt ist auf Übereinstimmung mit den Anforderungen einer EU-Richtlinie.
- Diese Produkt wird in Übereinstimmung mit der RoHS Direktive hergestellt.
- 2 Jahre begrenzte Hersteller

# **SE**

**EU-försäkran om överensstämmelse -** Härmed förklarar IMPAKT S.A. att NMG-2089, NMG-2090 -enheten uppfyller de väsentliga kraven och andra relevanta bestämmelser i direktiven 2014/53/EU, 2011/65/EU och 2015/863/EU. Den fullständiga CE-försäkran om överensstämmelse finns på www. impakt.com.pl på produktfliken.

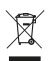

WEEE-symbolen (överkorsad papperskorg) innebär att denna produkt inte får behandlas som hushållsavfall. Korrekt avfallshantering av utrustningen gör det möjligt att undvika risker för människors hälsa och miljön, orsakad av eventuell förekomst av farliga ämnen, blandningar och komponenter i utrustningen, samt olämplig lagring och bearbetning av sådan utrustning.

**38 | | 39** återförsäljaren eller din lokala myndighet.Korrekt avfallshantering möjliggör även återvinning av material och komponenter inuti enheten. För detaljerad information om återvinning av denna produkt, kontakta

Frekvensområde: 2400 – 2483 MHz Maximal radioeffekt som överförs: +11,0 dBm

#### **SÄKERHET**

- Använd endast för avsett ändamål, felaktig användning kan skada enheten.
- Obehörig reparation eller demontering upphäver garantin och kan skada produkten.
- Att tappa eller slå enheten kan skada, repa den eller på annat sätt få den att inte fungera korrekt.
- Använd inte enheten vid låga och höga temperaturer, starkt magnetfält och i en fuktig eller dammig miljö.

#### **ALLMÄNNA ANVISNINGAR**

- Säker produkt som uppfyller EU: s krav.
- Produkten är tillverkad i enlighet med den europeiska RoHS-standarden.
- 2 års tillverkargaranti

**IT**

**Dichiarazione di conformità UE -** Con la presente, IMPAKT S.A. dichiara che il dispositivo NMG-2089, NMG-2090 è conforme ai requisiti essenziali e altre disposizioni pertinenti delle Direttive 2014/53/EU, 2011/65/EU e 2015/863/EU. La dichiarazione di conformità CE completa è disponibile su www.impakt. com.pl nella scheda del prodotto.

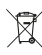

L'uso del simbolo WEEE (bidone della spazzatura sbarrato) significa che questo prodotto non può essere trattato come rifiuto domestico. Il corretto smaltimento delle apparecchiature di scarto consente di evitare rischi per la salute umana e l'ambiente, derivanti dalla possibile presenza di sostanze, miscele e componenti pericolosi nell'apparecchiatura, nonché da stoccaggio

e trattamento inappropriati di tali apparecchiature. La raccolta selettiva consente inoltre il recupero dei materiali e dei componenti da cui è stato prodotto il dispositivo. Per informazioni dettagliate sul riciclaggio di questo prodotto, contattare il rivenditore presso il quale è stato acquistato o le autorità locali.

Gamma di frequenza: 2400 - 2483 MHz Potenza massima in radiofrequenza: +11,0 dBm

## **SICUREZZA**

- Utilizzare secondo la destinazione d'uso prevista, l'uso improprio può danneggiare il dispositivo.
- Riparazioni o smontaggi non autorizzati invalidano la garanzia e possono danneggiare il prodotto.
- La cadute o gli urti del dispositivo potrebbero provocare danneggiamenti, graffi o malfunzionamenti.
- Non utilizzare il dispositivo a basse e alte temperature, in presenza di forti campi magnetici e in un ambiente umido o polveroso.

#### **GENERALE**

- Prodotto sicuro, conforme ai requisiti UE.
- Il prodotto è fabbricato in conformità con lo standard europeo RoHS.
- 2 anni di garanziadel produttore

# **PL**

**Deklaracja zgodności UE -** Niniejszym IMPAKT S.A. oświadcza, że urządzenie NMG-2089, NMG-2090 jest zgodne z zasadniczymi wymaganiami oraz innymi stosownymi postanowieniami dyrektywy 2014/53/EU, 2011/65/EU i 2015/863/EU. Pełna deklaracja zgodności CE znajduje się na stronie www.impakt.com.pl w zakładce produktu.

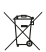

Użycie symbolu WEEE (przekreślony kosz) oznacza, ze niniejszy produkt nie może być traktowany jako odpad domowy. Prawidłowa utylizacja zużytego sprzętu pozwala uniknąć zagrożeń dla zdrowia ludzi i środowiska naturalnego, wynikających z możliwej obecności w sprzęcie niebezpiecznych

substancji, mieszanin oraz części składowych, a także niewłaściwego składowania i przetwarzania takiego sprzętu. Zbiórka selektywna pozwala także na odzyskiwanie materiałów i komponentów, z których wyprodukowane było urządzenie. W celu uzyskania szczegółowych informacji dotyczących recyklingu niniejszego produktu należy skontaktować się z punktem sprzedaży detalicznej,w którym dokonano zakupu, lub organem władzy lokalnej.

Zakres częstotliwości: 2400 – 2483 MHz Maksymalna moc częstotliwości radiowej: +11,0 dBm

# **BEZPIECZEŃSTWO**

- Używać zgodnie z przeznaczeniem, niewłaściwe użytkowanie może doprowadzić do uszkodzenia urządzenia.
- Nieautoryzowane naprawy lub demontaż unieważniają gwarancje i mogą spowodować uszkodzenie produktu.
- Upuszczenie lub uderzenie urządzenia może doprowadzić do jego uszkodzenia, zarysowania lub spowodowania usterki w inny sposób.
- Nie należy używać urządzenia w niskich i wysokich temperaturach, silnym polu magnetycznym oraz w otoczeniu wilgotnym lub zapylonym.

## **OGÓLNE**

- Produkt bezpieczny, zgodny z wymaganiami UE.
- Produkt wyprodukowany zgodnie z europejska norma RoHS.
- 2 lata gwarancji producenta

**CZ**

**Prohlášení EU o shodě -** Impakt S.A. tímto prohlašuje, že zařízení NMG-2089, NMG-2090 je v souladu se směrnicemi: 2014/53/EU, 2011/65/ EU a 2015/863/EU. Plné znění prohlášení o shodě EU je k dispozici na internetové stránce www.impakt.com.pl v záložce při produktu.

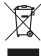

Použití symbolu WEEE (škrtnutý koš) znamená, že s těmto výrobkem nelze nakládat jak s domácím odpadem. Správnou likvidaci výrobku pomáháte předcházet škodlivým následkům, které mohou mít nebezpečný vliv na lidi a životní prostředí, z možné přítomnosti nebezpečných látek, směsí, nebo komponentů, jakož i nesprávné skladování a zpracování takového výrobku.

Tříděný sběr odpadu pomáhá recyklovat materiály a součásti, ze kterých bylo zařízení vyrobeno. Podrobné informace o recyklaci tohoto výrobku Vám poskytne prodejce, nebo místní orgány státní správy.

Frekvenční rozsah: 2400 – 2483 MHz Maximální radiofrekvenční výkon: +11,0 dBm

## **BEZPEČNOST**

- Používejte podle určení, nesprávné používání muže vést k poškození zařízení.
- Neautorizované opravy, nebo demontáž vedou ke ztrátě záruky a mohou způsobit poškození výrobku.
- Pád, nebo úder muže způsobit poškození a poškrábání zařízení, nebo jinou závadu výrobku.
- Nepoužívejte zařízení v nízkých, nebo vysokých teplotách, silném magnetickém poli a ve vlhkém nebo prašném prostředí.

## **OBECNÉ**

- Bezpečný výrobek splňující požadavky EU.
- Zařízení je vyrobené v souladu s evropskou normou RoHS.
- 2 roky limitovaná záruka producenta

# **SK**

**Vyhlásenie o zhode EÚ -** IMPAKT S.A. týmto prehlasuje, že zariadenie NMG-2089, NMG-2090 je v súlade so smernicami: 2014/53/EU, 2011/65/EU a 2015/863/EU. Plné znenie vyhlásenia o zhode EÚ je k dispozícii na internetovej stránke www.impakt.com.pl v záložke pri produkte.

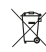

Použitie symbolu WEEE (škrtnutý kôš) znamená, že s týmto výrobkom nemožno nakladať ako s domácim odpadom. Správnou likvidáciou výrobku pomáhate predchádzať škodlivým následkom, ktoré môžu mať nebezpečný vplyv na ľudí a životné prostredie, z možnej prítomnosti nebezpečných látok, zmesí, alebo komponentov,ako aj nesprávne skladovanie a spracovanie takéhoto výrobku. Triedený zber odpadu pomáha recyklovať materiály a komponenty, z ktorých boli tieto zariadenia vyrobené. Podrobné informácie o recyklácii tohto výrobku Vám poskytne predajca, alebo miestne orgány štátnej správy.

Frekvenčný rozsah: 2400 – 2483 MHz Maximálny rádiofrekvenčný výkon: +11,0 dBm

# **BEZPEČNOSŤ**

• Používajte podľa určenia, nesprávne používanie môže viesť k poškodeniu zariadenia.

- Neautorizované opravy alebo demontáž vedú k strate záruky a môžu spôsobiť poškodenie výrobku.
- Pád, alebo úder môže spôsobiť poškodenie a poškrabanie zariadenia, alebo inú závadu výrobku.
- Nepoužívajte zariadenie v nízkych alebo vysokých teplotách, silnom magnetickom poli a vo vlhkom alebo prašnom prostredí.

# **VŠEOBECNÉ**

- Bezpečný výrobok splňujúci požiadavky EÚ.
- Zariadenie je vyrobené v súlade s európskou normou RoHS.
- 2 roky limitovaná záruka producenta

# **RO**

**ЕС Декларация за съответствие -** Prin prezenta, IMPAKT S.A. declara ca echipamentul de tip NMG-2089, NMG-2090 este in conformitate cu Directivele: 2014/53/EU, 2011/65/EU) si 2015/863/EU. Textul complet al declaratiei de conformitate UE este disponibil la adresa de internet www.impakt.com. pl, in pagina produsului.

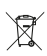

Utilizarea simbolului WEEE (pubela taiata cu un X) indica faptul ca acest produs nu este deseu menajer. Cand reciclati deseurile in mod corespunzator protejati mediul inconjurator. Colectarea separata a echipamentului folosit ajuta la eliminarea efectelor daunatoare pentru sanatatea umana, cauzate de depozitareasi prelucrarea necorespunzatoare a acestor echipamente.

Colectarea separata ajuta de asemenea, la recuperarea materialelor si componentelor scoase din uz pentru productia dispozitivului in cauza. Pentru informatii detaliate privind reciclarea acestui produs va rugam sa contactati vanzatorul sau autoritatile locale.

Interval de frecventa: 2400 – 2483 MHz Putere maxima radio-frecventa transmisa: +11,0 dBm

# **SIGURANTA IN UTILIZARE**

- Folosiți produsul în conformitate cu destinația acestuia, utilizarea necorespunzătoare poate duce la deteriorarea dispozitivului.
- Repararea sau dezasamblarea neautorizată va anula garanția și poate deteriora produsul.
- Dacă scăpați sau loviți dispozitivul, acesta poate fi deteriorat, zgâriat sau poate cauza o funcționare defectuoasă.
- Nu utilizați dispozitivul la temperaturi scăzute sau ridicate, în câmpuri magnetice puternice sau în medii umede sau prăfuite.

# **GENERALE**

- Produsul este unul sigur, conform cu cerintele UE.
- Acest produs este fabricat in concordanta cu standardul european RoHS.
- 2 ani cu raspundere limitata

**ЕС Декларация за съответствие -** С настоящото IMPAKT S.A. декларира, че съоръжение тип NMG-2089, NMG-2090 е в съответствие с Директиви 2014/53/EU, 2011/65/EU и 2015/863/EU. Пълният текст на ЕС декларацията за съответствие е достъпен на раздела за продукти на адрес www. impakt.com.pl.

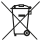

**BG**

Символът на WEEE (зачертана с кръст кофа за боклук), показва, че този продукт не е домашен отпадък. С подходящи средства за управление на отпадъцитесе избягват на последиците, които са вредни за хората и околната среда и са резултат от опасни материали, използвани в устройството, както и неправилно съхранение и обработка. Защитете околната среда, като рециклирате опасни отпадъци подходящо. За да получите подробна информация за рециклиране на този продукт, моля, свържете се с вашия търговец или местна власт.

Честотен диапазон: 2400 – 2483 MHz Макс. предавана радиочестотна мощност: +11,0 dBm

## **ИНФОРМАЦИЯ ЗА БЕЗОПАСНОСТ**

- Да се използва съгласно с предназначението, неправилната употреба може да доведе до увреждане на устройството.
- Не оторизираните ремонти или разглобяване анулират гаранцията и могат да доведат до повреда на продукта.
- Изпускане или удряне на устройството може да доведе до повреда, надраскване или причиняване на повреда по друг начин.
- Устройството не трябва да се използва при ниски и високи температури, силно магнитно поле и във влажна или запрашена среда.

#### **ОБЩИ УСЛОВИЯ**

- Безопасен продукт, съобразен с изискванията на ЕС.
- Продуктът е произведен в съответствие със Европейския RoHS стандарт.
- 2 г. гаранция от производителя

# **HU**

**EU-megfelelőségi nyilatkozat -** Az IMPAKT S.A. kijelenti, hogy az NMG-2089, NMG-2090 készülék megfelel a 2014/53/EU, 2011/65/EU és 2015/863/EU irányelvek alapvető követelményeinek és egyéb vonatkozó rendelkezéseinek. A teljes CE megfelelőségi nyilatkozat a www.impakt.com.pl oldalon a termék fül alatt található.

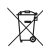

A WEEE jelölés (áthúzott kuka) használata azt jelöli, hogy az adott termék nem kezelhető háztartási hulladékként. Az elavult eszköz megfelelő ártalmatlanítása által elkerülhető az emberi egészségnek és a környezetnek a veszélyeztetése, amit a készülékben előforduló veszélyes anyagok, keverékek vagy alkatrészek okozhatnak, továbbá kiküszöböli a készülék nem megfelelő

tárolását és kezelését. A szelektív gyűjtés lehetővé teszi azoknak az anyagoknakés

alkatrészeknek a visszanyerését, amelyekből a készülék készült. A termék újrahasznosításával kapcsolatos részletes tájékoztatásért keresd fel a kiskereskedelmi értékesítési pontot, ahol a terméket vetted, vagy a helyi hatóságot!

Frekvenciatartomány: 2400 – 2483 MHz Maximálisan kibocsátott rádiófrekvenciás teljesítmény: : +11,0 dBm

## **BIZTONSÁG**

- Rendeltetésszerűen használandó, a nem megfelelő használata károsíthatja a készüléket.
- Az illetéktelen javítás vagy szétszerelés a jótállást érvényteleníti, és károsíthatja a terméket.
- A készülék leejtése vagy ütése károsodásához, megkarcolásához vagy más módon meghibásodásához vezethet.
- A készüléket nem szabad használni az alacsony és a magas hőmérsékleten, az erős mágneses térben, valamint a nedves vagy a poros környezetben.

# **ÁLTALÁNOS**

- A termék biztonságos, megfelel az európai uniós követelményeknek.
- A termék megfelel az RoHS szabványnak
- 2 év gyártói garancia

# **RS**

**Декларација о усаглашености ЕУ -** ИМПАКТ С.А. изјављује да уређај NMG-2089, NMG-2090 је у складу са основним захтевима и другим прикладним одлуцима директиве 2014/53/EU, 2011/65/EU и 2015/863/ EU. Читава декларација усаглашеношћу CE налази се на вебстраници www.impakt. com.pl у секцији производа.

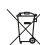

Употреба симбола WEEE (прецртана канта) означује да према овом производу неможе се опходити као према кућним отпадима. Исправна утилизација искоришћеног уређаја умогућава избегавање опасности за здравље људи и животне средине, који могу се објавити због могуће присутности опасних супстанција, мешавина или дела уређаја, чак и неисправног складовања и рециклирања таквих уређаја.Селективно складовање умогућава чак и рециклирање материјала и дела од којих је био направљен уређај.

За детаљне информације у оквиру рецклирања овог производа мора да се контактира малопродају у којој купили сте производ, или са органом локалној власти.

Фреквенцијски опсег: 2400 – 2483 ГХз Максимална емитована РФ снага: +11,0 дБм

# **БЕЗБЕДНОСТ**

- Користите према намени, неправилна употреба може оштетити уређај.
- Неовлашћена поправка или демонтажа поништава гаранцију и може оштетити производ.
- **44 | | 45** • Испуштање или ударање уређаја може га оштетити, огребати или на други начин узроковати квар.

• Не користите уређај на ниским и високим температурама, јаком магнетном пољу и у влажном или прашњавом окружењу.

#### **ОПШТЕ**

- Безбедни производ, у склону са захтевима ЕУ.
- Произвођен у склону са европским стандардом ROHS.
- 2 године гаранције произвођача

# **RU**

**Декларация соответствия ЕС -** Таким образом, IMPAKT S.A. заявляет, что устройство NMG-2089, NMG-2090 соответствует директиве 2014/53/EU, 2011/65/EU и 2015/863/EU. Полный текст декларации соответсвия CE доступна во вкладке продукта на сайте www.impakt.com.pl.

Диапазон частот: 2400 – 2483 MHz

Максимальная мощность излучаемая радиопередатчиком: +11,0 dBm

# **БЕЗОПАСНОСТЬ**

- Использовать по назначению, неправильная эксплуатация может привести к повреждению устройства.
- Самовольный ремонт или демонтаж приводят к отмене гарантии и могут вызвать повреждения продукта.
- Падение устройства или столкновение с ним может привести к его повреждению, появлению царапин или вызвать другие неисправности.
- Не используйте устройство при низких и высоких температурах, сильном магнитном поле, а также во влажной или пыльной среде.

#### **ОБЩАЯ ИНФОРМАЦИЯ**

- Продукт безопасен, соответствует требованиям ЕС и ТС.
- Продукт изготовлен согласно европейской норме RoHs.
- 2 года ограниченной гарантии изводителя

# **GR**

**Δήλωση συμμόρφωσης ΕΕ -** Με την παρούσα, η εταιρεία IMPAKT S.A. δηλώνει ότι η συσκευή NMG-2089, NMG-2090 συμμορφώνεται με τις βασικές απαιτήσεις και άλλες σχετικές διατάξεις των οδηγιών 2014/53/EU, 2011/65/EU και 2015/863/EU. Η πλήρης δήλωση συμμόρφωσης CE διατίθεται στη διεύθυνση www.impakt.com.pl στην καρτέλα προϊόντος.

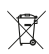

Η χρήση του συμβόλου WEEE (διαγραμμένος κάδος απορριμμάτων) δηλώνει ότι δεν μπορείτε να αντιμετωπίζετε αυτό το προϊόν ως οικιακό απόβλητο. Η σωστή απόρριψη του παλιού εξοπλισμού συμβάλει στην αποτροπή πιθανώς αρνητικών επιπτώσεων στο περιβάλλον και τη δημόσια υγεία, που προκύπτουν από την πιθανή παρουσία επικίνδυνων ουσιών, μειγμάτων και εξαρτημάτων, καθώς και την

ακατάλληλη αποθήκευση και επεξεργασία αυτού του εξοπλισμού. Η χωριστή συλλογή επιτρέπει επίσης την ανάκτηση υλικών και εξαρτημάτων από τα οποία κατασκευάστηκε η συσκευή. Για περισσότερες πληροφορίες σχετικά με την ανακύκλωση αυτού του προϊόντος, επικοινωνήστε με το κατάστημα λιανικού εμπορίου από όπου αγοράσατε το προϊόν ή τις τοπικές αρχές.

Εύρος συχνοτήτων: 2400 – 2483 MHz Μέγιστη εκπεμπόμενη ισχύς ραδιοσυχνοτήτων: +11,0 dBm

# **ΑΣΦΑΛΕΙΑ**

- Να χρησιμοποιείται σύμφωνα με τον προβλεπόμενο σκοπό, η ακατάλληλη χρήση μπορεί να προκαλέσει βλάβη στη συσκευή.
- Oι μη εξουσιοδοτημένες επισκευές ή η αποσυναρμολόγηση ακυρώνουν την εγγύηση και μπορούν να προκαλέσουν ζημιά στο προϊόν.
- Η πτώση ή το χτύπημα της συσκευής ενδέχεται να προκαλέσει ζημιά, γρατζουνιά ή βλάβη με άλλο τρόπο.
- Η συσκευή δεν πρέπει να χρησιμοποιείται σε χαμηλές ή υψηλές θερμοκρασίες, ισχυρό μαγνητικό πεδίο καθώς και σε υγρό ή σκονισμένο περιβάλλον.

# **ΓΕΝΙΚΑ**

- Ασφαλές προϊόν, συμβατό με τις απαιτήσεις της ΕΕ.
- Το προϊόν κατασκευάζεται σύμφωνα με το Ευρωπαϊκό πρότυπο RoHS.
- 2ετή εγγύηση κατασκευαστή

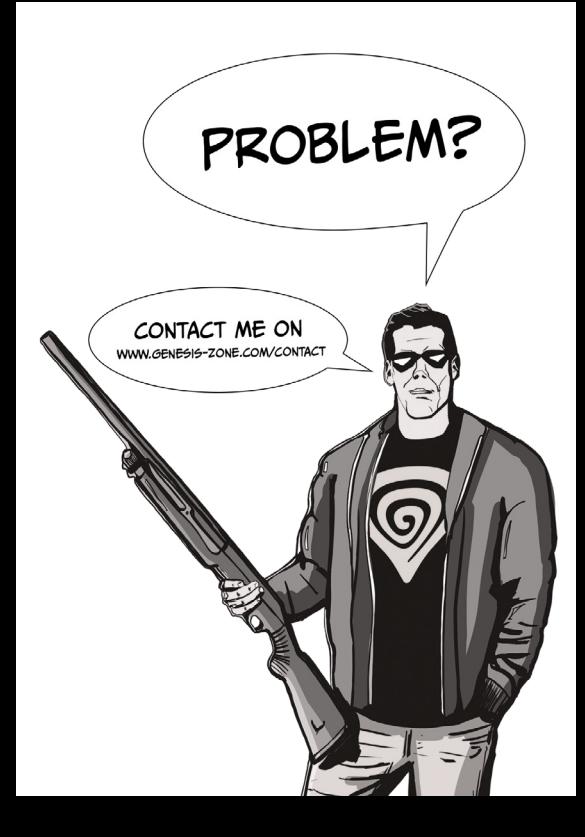